# ФГБОУ ВПО «Воронежский государственный технический университет»

### Кафедра компьютерных интеллектуальных технологий проектирования

# **197-2015**

# **МЕТОДИЧЕСКИЕ УКАЗАНИЯ**

к выполнению лабораторных работ по дисциплине «Методы оптимизации» для студентов направлений подготовки бакалавров 09.03.01 «Информатика и вычислительная техника» (профиль «Системы автоматизированного проектирования в машиностроении»), 09.03.02 «Информационные системы и технологии» (профиль «Информационные системы и технологии в машиностроении») очной и заочной форм обучения

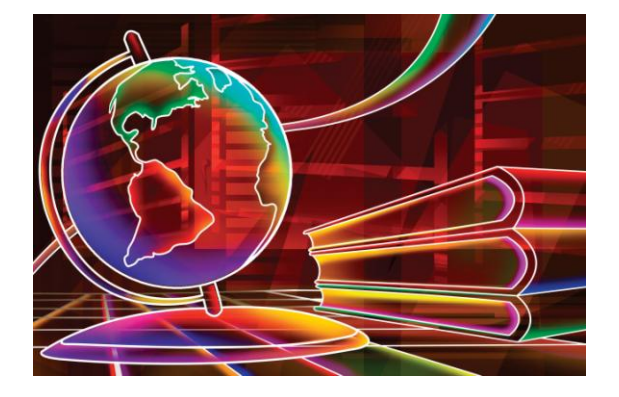

Воронеж 2015

Составитель канд. техн. наук О.В. Собенина

# УДК 681.3

Методические указания к выполнению лабораторных работ по дисциплине «Методы оптимизации» для студентов направлений подготовки бакалавров 09.03.01 «Информатика и вычислительная техника» (профиль «Системы автоматизированного проектирования в машиностроении»), 09.03.02 «Информационные системы и технологии» (профиль «Информационные системы и технологии в машиностроении») очной и заочной форм обучения / ФГБОУ ВПО «Воронежский государственный технический университет»; сост. О.В. Собенина. Воронеж, 2015. 56 с.

Методические указания содержат теоретические сведения, примеры выполнения заданий.

Предназначены для студентов 3 курса.

Методические указания подготовлены в электронном виде в текстовом редакторе Word и содержатся в файле «Методы оптимизации Лабораторные работы.doc».

Табл. 5. Ил. 24. Библиогр.: 4 назв.

Рецензент канд. физ-мат. наук, доц. В.В. Горбунов

Ответственный за выпуск зав. кафедрой д-р техн. наук, проф. М.И. Чижов

Издается по решению редакционно-издательского совета Воронежского государственного технического университета

> ФГБОУ ВПО «Воронежский государственный технический университет», 2015

#### **Лабораторная работа № 1**

# **ИССЛЕДОВАНИЕ ВОЗМОЖНОСТЕЙ ПАКЕТОВ ПРИКЛАДНЫХ ПРОГРАММ ДЛЯ РЕШЕНИЯ ЗАДАЧ ЛИНЕЙНОГО ПРОГРАММИРОВАНИЯ**

Цель работы: изучение методов решения задач линейного программирования. Получение практических навыков решения задач линейного программирования с помощью пакетов прикладных программ.

Программные средства: MS Excel, Mathcad.

#### **Теоретические сведения**

*Задачей линейного программирования* (ЗЛП) называется задача, математическая модель которой имеет вид:

$$
f(X) = \sum_{j=1}^{n} c_j x_j \to max(min);
$$
 (1)

$$
\sum_{j=1}^{n} a_{ij} x_j = b_i, \ i \in I, \ I \subseteq M = \{1, 2, ..., m\};
$$
 (2)

$$
\sum_{j=1}^{n} a_{ij} x_j \le b_i, \ i \in M;
$$
\n(3)

 $x_i \ge 0, j \in J, J \subseteq N = \{1,2,...,n\}.$  (4)

Система линейных уравнений (2) и неравенств (3), (4), определяющая допустимое множество решений задачи*,* называется *системой ограничений задачи линейного программиро-* $\epsilon$ ания, а линейная функция  $f(X)$  называется целевой функци*ей,* или *критерием оптимальности.*

В частном случае, если  $I = \emptyset$ , то система (2) - (3) состоит только из линейных неравенств, а если  $\,I\!=\!M$  , то — из линейных уравнений.

Рассмотрим процесс построения математических моделей задач линейного программирования на примере.

Пример. *Определение оптимального ассортимента продукции.* Предприятие изготавливает два вида продукции *—* П1 и П2, которая поступает в оптовую продажу. Для производства продукции используются два вида сырья — А и В. Максимально возможные запасы сырья в сутки составляют 16 и 12 единиц соответственно. Расход сырья на единицу продукции вида П1 и вида П2 дан в таблице 1. Опыт работы показал, что суточный спрос на продукцию П1 никогда не превышает спроса на продукцию П2 более чем на 2 ед. Кроме того, известно, что спрос на продукцию П2 никогда не превышает 2 ед. в сутки. Оптовые цены единицы продукции равны: 4 д. е. — для П1 и 6 д. е. для П2. Какое количество продукции каждого вида должно производить предприятие, чтобы доход от реализации продукции был максимальным?

Таблица 1

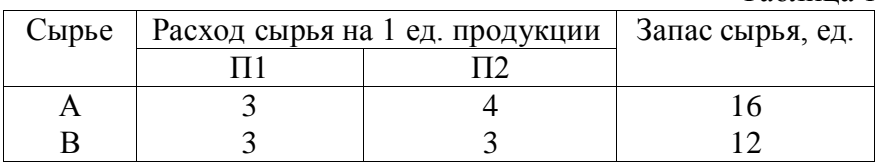

Процесс построения математической модели для решения поставленной задачи начинается с ответов на следующие вопросы.

1. Для определения каких величин должна быть построена модель, т. е. как идентифицировать *переменные* данной задачи?

2. Какие *ограничения* должны быть наложены на переменные, чтобы выполнялись условия, характерные для моделируемой системы?

3. В чем состоит *цель задачи,* для достижения которой из всех допустимых значений переменных нужно выбрать те, которые будут соответствовать оптимальному (наилучшему) решению задачи?

Для рассматриваемой задачи ответы на эти вопросы сформулируем так: предприятию требуется определить объемы производства каждого вида продукции в тоннах, максимизирующие доход в д. е. от реализации продукции, с учетом ограничений на спрос и расход исходных продуктов.

Для построения математической модели остается только идентифицировать переменные и представить цель и ограничения в виде математических функций этих переменных.

Предположим, что предприятие изготовит х, единиц продукции П1 и  $x_2$  единиц продукции П2. Поскольку производство продукции П1 и П2 ограничено имеющимися в распоряжении предприятия сырьем каждого вида и спросом на данную продукцию, а также учитывая, что количество изготовляемых изделий не может быть отрицательным, должны выполняться следующие неравенства:

 $3x_1 + 4x_2 \le 16$ ; (ограничение запаса сырья А)

 $3x_1 + 3x_2 \le 12$ ; (ограничение запаса сырья В)

 $x_1 - x_2 \leq 2$ ; (ограничение соотношения спроса на П1 и П2)

(ограничение спроса на продукцию П2)  $x_2 \leq 2$ ;

 $x_1 \ge 0$ ,  $x_2 \ge 0$ . (условие неотрицательности объемов производства П1 и Р2)

Доход от реализации  $x_1$  единиц продукции П1 и  $x_2$  единиц продукции П2 составит  $F = 4x_1+6x_2$ . (целевая функция задачи). Таким образом, приходим к следующей математической задаче: среди всех неотрицательных решений данной системы линейных неравенств требуется найти такое, при котором функция F принимает максимальное значение.

#### Практическая часть

Задача 1. Планирование номенклатуры и объемов выпуска. Предприятие может выпускать 3 вида изделий (П1, П2 и П3). В табл.2 приведены данные о производственных мощностях, имеющихся на предприятии (в штуках изделий).

Таблица 2

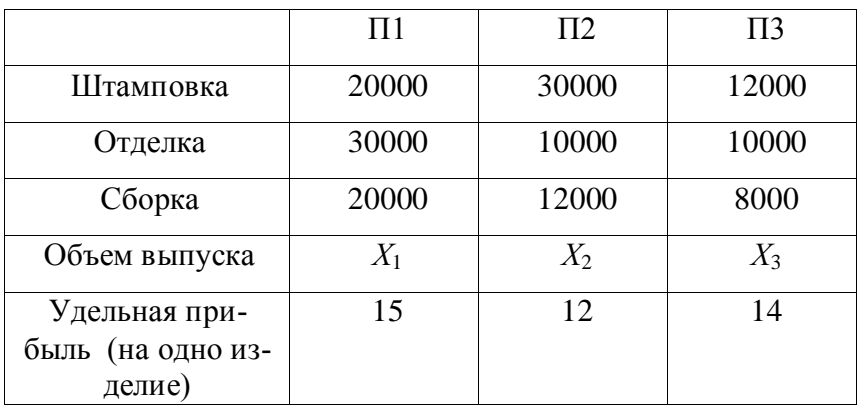

Производственные мощности (в шт.)

При этом штамповка и отделка проводятся на одном и том же оборудовании. Оно позволяет штамповать за заданное время или 20000 изделий П1, либо 30000 изделий П2, либо 12000 изделий П3, либо и то, и другое, не в меньшем количестве. А вот сборка проводится на отдельных участках. Определить оптимальные объемы выпуска изделий.

Задача линейного программирования имеет вид:

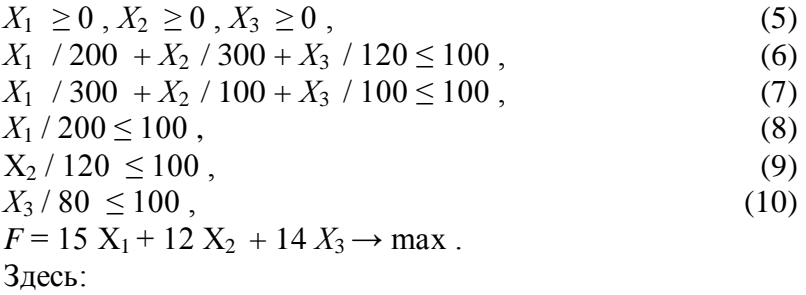

(5) - условие неотрицательности переменных,

(6) - ограничение по возможностям штамповки (выраженное для облегчения восприятия в процентах),

(7) - ограничение по возможностям отделки,

(8) - ограничение по сборке для изделия П1,

(9) - то же для изделия П2.

 $(10)$  - то же для изделия  $\Pi$ 3 (как уже говорилось, все три вида изделий собираются на отдельных линиях).

Наконец, целевая функция  $F$  - общая прибыль предпри- $\mathbf{q}$  TMTR

Преобразуем систему ограничений задачи к виду

 $X_1 \geq 0$ ,  $X_2 \geq 0$ ,  $X_3 \geq 0$ ,  $3X_1 + 2X_2 + 5X_3 \le 60000$ ,  $X_1 + 3X_2 + 3X_3 \leq 30000$ ,  $X_1$  < 20000.  $X_2 \le 12000$ ,  $X_3 \leq 8000$ .

Получим решение задачи с помощью средств MS Excel. Сформируем исходные данные задачи: зададим значения переменных, например, все единицы, сформируем левые чисти ограничений и выражение для целевой функции. Каждого ограничения и целевая функция должны быть записаны в отдельных ячейках документа Excel (рис. 1).

|                | 1       | 2  | 3                  | 4  | 5 | 6 |  |  |  |  |  |  |
|----------------|---------|----|--------------------|----|---|---|--|--|--|--|--|--|
|                |         |    |                    |    |   |   |  |  |  |  |  |  |
| 1              |         |    | переменные задачи  |    |   |   |  |  |  |  |  |  |
| $\overline{2}$ |         | x1 | x2                 | x3 |   |   |  |  |  |  |  |  |
| 3              |         |    |                    |    |   |   |  |  |  |  |  |  |
| 4              |         |    |                    |    |   |   |  |  |  |  |  |  |
| 5              |         |    | Ограничения задачи |    |   |   |  |  |  |  |  |  |
| 6              |         |    | 2                  | 3  | 4 | 5 |  |  |  |  |  |  |
| 7              |         | 10 |                    |    |   |   |  |  |  |  |  |  |
| 8              |         |    |                    |    |   |   |  |  |  |  |  |  |
|                | Целевая |    |                    |    |   |   |  |  |  |  |  |  |
| 9              | функция | 41 |                    |    |   |   |  |  |  |  |  |  |
| 10.            |         |    |                    |    |   |   |  |  |  |  |  |  |

Рис. 1. Исходные данные задачи

Выполняем команду Данные/Поиск решения. На экране появится окно, представленное на рис. 2. Необходимо заполнить следующие данные:

1) в поле «Установить целевую ячейку» даем ссылку на ячейку, в которой вычисляется значение целевой функции;

2) установить точку на переключателе «максимальному значению»;

3) в поле «Изменяя ячейки» даем ссылку на диапазон ячеек (переменные задачи);

4) ввести ограничения задачи в поле «Ограничения». Вводим 6 ограничений, как показано на рис. 2.

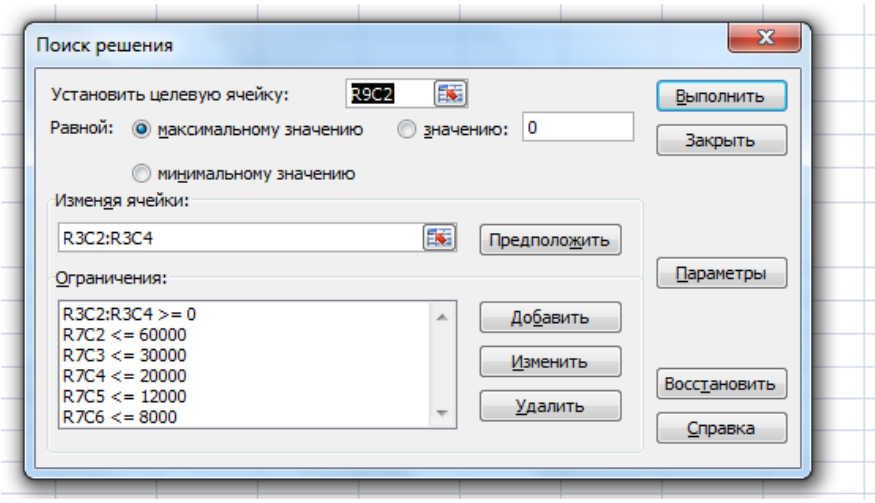

Рис. 2. Окно «Поиск решения»

Выбрать пункт «Параметры», установить флажок на «Линейная модель». Выбрав пункт «Выполнить», получим решение задачи (рис. 3).

|                | 1       | 3<br>2 |                    | 4     | 5    | 6 |  |  |  |  |  |  |
|----------------|---------|--------|--------------------|-------|------|---|--|--|--|--|--|--|
| 1              |         |        | переменные задачи  |       |      |   |  |  |  |  |  |  |
| $\overline{2}$ |         | x1     | x2                 | x3    |      |   |  |  |  |  |  |  |
| 3              |         | 17143  | 4286               | 0     |      |   |  |  |  |  |  |  |
| 4              |         |        |                    |       |      |   |  |  |  |  |  |  |
| 5              |         |        | Ограничения задачи |       |      |   |  |  |  |  |  |  |
| 6              |         |        | 2                  | 3     | 4    | 5 |  |  |  |  |  |  |
| 7              |         | 60000  | 30000              | 17143 | 4286 | 0 |  |  |  |  |  |  |
| 8              |         |        |                    |       |      |   |  |  |  |  |  |  |
|                | Целевая |        |                    |       |      |   |  |  |  |  |  |  |
| 9              | функция | 308571 |                    |       |      |   |  |  |  |  |  |  |

Рис. 3. Результат решения задачи

Ответ. Необходимо выпускать 17143 изделий типа П1, 4286 – типа П2 и не производить изделия типа П3 для обеспечения максимальной прибыли (308571).

### **Задача 2. Анализ решения ЗЛП на основе отчётов MS Excel**

Рассмотрим следующую ЗЛП: F(x) =7,5х<sup>1</sup> +3х<sup>2</sup> +6х<sup>3</sup> +12х4→max 2х<sup>1</sup> +х<sup>2</sup> +0,5х<sup>3</sup> +4х4 ≤ 2400 х 1 +5х<sup>2</sup> +3х3 ≤ 1200 3х<sup>1</sup> +6х<sup>3</sup> +х4 ≤ 2000 x 1,2,3,4 ≥0

Отчёты Excel обеспечивают всей необходимой информацией для проведения полного анализа линейной модели.

Рассмотрим отчёт результатов MS Excel. Приведём его вид для задачи (рис. 4).

|    | $\mathbf{A}$<br>B |    | Ċ                         | D        | E                         | F          | G       |
|----|-------------------|----|---------------------------|----------|---------------------------|------------|---------|
| 5  |                   |    |                           |          |                           |            |         |
| 6  |                   |    | Целевая ячейка (Максимум) |          |                           |            |         |
| 7  | Ячейка            |    | Имя                       | Исходно  | Результат                 |            |         |
| 8  | \$G\$4            | ЦΦ |                           | 0,000    | 7884,298                  |            |         |
| 9  |                   |    |                           |          |                           |            |         |
| 10 |                   |    |                           |          |                           |            |         |
| 11 | Изменяемые ячейки |    |                           |          |                           |            |         |
| 12 | Ячейка            |    | Имя                       | Исходно  | Результат                 |            |         |
| 13 | \$B\$4            |    | продуктА                  | 0,000    | 0,000                     |            |         |
| 14 | <b>\$C\$4</b>     |    | продуктВ                  | 0,000    | 148,760                   |            |         |
| 15 | \$D\$4            |    | продуктС                  | 0,000    | 152,066                   |            |         |
| 16 | \$E\$4            |    | продуктD                  | 0,000    | 543,802                   |            |         |
| 17 |                   |    |                           |          |                           |            |         |
| 18 |                   |    |                           |          |                           |            |         |
| 19 | Ограничения       |    |                           |          |                           |            |         |
| 20 | Ячейка            |    | Имя                       | Значение | формула                   | Статус     | Разница |
| 21 | <b>\$F\$12</b>    |    | ограничение!              |          | 2400,000 \$F\$12<=\$H\$12 | связанное  | 0       |
| 22 | <b>\$F\$13</b>    |    | ограничениеll             | 1200,000 | \$F\$13<=\$H\$13          | связанное  | 0       |
| 23 | <b>\$F\$14</b>    |    | ограничение!!!            | 2000,000 | $SF$14 < = $HS14$         | связанное  | 0       |
| 24 | \$B\$4            |    | продуктА                  | 0.000    | $$B$4>=0$                 | связанное  | 0,000   |
| 25 | <b>\$C\$4</b>     |    | продуктВ                  |          | 148,760 \$C\$4>=0         | не связан. | 148,760 |
| 26 | \$D\$4            |    | продуктС                  |          | 152,066 \$D\$4>=0         | не связан. | 152,066 |
| 27 | \$E\$4            |    | продуктD                  |          | 543,802 \$E\$4>=0         | не связан. | 543,802 |

Рис. 4. Отчёт результатов

Рассмотрим статус ресурсов. Так как все ограничения на ресурсы являются связанными, то это говорит о том, что все ресурсы были использованы. Другими словами, все ресурсы являются дефицитными.

Рассмотрим отчёт по устойчивости (рис. 5).

|                 | $\mathbf{A}$      | B             | c              | D        | Ε         | F            | G           | н                 |  |  |  |
|-----------------|-------------------|---------------|----------------|----------|-----------|--------------|-------------|-------------------|--|--|--|
| 5               |                   |               |                |          |           |              |             |                   |  |  |  |
| 6               | Изменяемые ячейки |               |                |          |           |              |             |                   |  |  |  |
| 7               |                   |               |                | Результ. | Нормир.   | Целевой      | Допустимое  | Допустимое        |  |  |  |
| 8               |                   | Ячейка        | Иня            | значение | стоиность | Коэффициент  | Увеличение  | <b>Уменьшение</b> |  |  |  |
| 9               |                   | \$B\$4        | продуктА       | 0,000    | $-0.062$  | 7,5          | 0.061983471 | 1E+30             |  |  |  |
| 10              |                   | <b>\$C\$4</b> | продуктВ       | 148.760  | 0,000     | 3            | 7.5         | 0,391304348       |  |  |  |
| 11              |                   | \$D\$4        | продуктС       | 152,066  | 0.000     | 6            | 31.8        | 0.178571429       |  |  |  |
| 12              |                   | \$E\$4        | продуктD       | 543,802  | 0,000     | 12           | 1,5         | 0.135135135       |  |  |  |
| 13              |                   |               |                |          |           |              |             |                   |  |  |  |
| 14              |                   | Ограничения   |                |          |           |              |             |                   |  |  |  |
| 15              |                   |               |                | Результ. | Теневая   | Ограничение  | Допустимое  | Допустимое        |  |  |  |
| 16              |                   | Ячейка        | Иня            | значение | Цена      | Правая часть | Увеличение  | Уменьшение        |  |  |  |
| 17              |                   | <b>SF\$12</b> | ограничение!   | 2400,000 | 2,628     | 2400         | 1840        | 2193,333333       |  |  |  |
| 18              |                   | <b>SF\$13</b> | ограничение!   | 1200,000 | 0,074     | 1200         | 10966,66667 | 782,6086957       |  |  |  |
| 19              |                   | <b>SFS14</b>  | ограничение!!! | 2000,000 | 0.744     | 2000         | 1500        | 920               |  |  |  |
| 20 <sup>1</sup> |                   |               |                |          |           |              |             |                   |  |  |  |

Рис. 5. Отчет по устойчивости

Нормированная стоимость (часто, редуцированная стоимость, от английского: cost reduction - уменьшение затрат) представляет собой дополнительные двойственные переменные. Они показывают, насколько по модулю уменьшится целевая функция при принудительном выпуске единицы данной продукции. В нашем примере нормированная стоимость по продукту А не равна нулю. Следовательно, если мы будем принудительно выпускать единицу продукта А, то целевая функция уменьшится на 0,062. Другими словами, выпуск продукта А является нерентабельным (неприбыльным).

Допустимое увеличение показывает, насколько максимально можно увеличить коэффициент целевой функции (цену продукта), чтобы структура оптимального плана осталась прежней. Допустимое уменьшение, наоборот, показывает, насколько можно максимально уменьшить коэффициент ЦФ. чтобы осталась прежней структура оптимального плана. Например, в нашей задаче, чтобы выпуск продукта А оставался нерентабельным, максимально допустимое увеличение его цены составляет приблизительно 0.06. Допустимое же уменьшение представляет собой огромное число. Это понятно, т.к., ещё больше уменьшив цену нерентабельного продукта, сделать его рентабельным невозможно.

Теневая цена в отчётах Excel представляет собой двойственные переменные. Они показывают, как изменится целевая функция при изменения запаса ресурса на единицу. Понятно, что если ресурс использован полностью, то теневая цена этого ресурса положительна. Например, если мы увеличим запас ресурса I на единицу, то ЦФ возрастёт на 2,628 (ресурс I является самым приоритетным). Допустимое увеличение и уменьшение показывают границы, в которых могут изменяться ресурсы, чтобы структура оптимального решения, т.е. номенклатура выпускаемой продукции, остались без изменений.

Рассмотрим последний отчёт – отчёт по пределам (рис. 6).

|    | $\mathbf{A}$ | B             | Ĉ          | D        | Е | F      | G         | н |         | J         |
|----|--------------|---------------|------------|----------|---|--------|-----------|---|---------|-----------|
| 4  |              |               |            |          |   |        |           |   |         |           |
| 5  |              |               |            |          |   |        |           |   |         |           |
| 6  |              |               | Целевое    |          |   |        |           |   |         |           |
| 7  |              | Ячейка        | Имя        | значение |   |        |           |   |         |           |
| 8  |              | \$G\$4        | ЦΦ         | 7884,298 |   |        |           |   |         |           |
| 9  |              |               |            |          |   |        |           |   |         |           |
| 10 |              |               |            |          |   |        |           |   |         |           |
| 11 |              |               | Изменяемое |          |   | Нижний | Целевое   |   | Верхний | Целевое   |
| 12 |              | Ячейка        | Имя        | значение |   | предел | результат |   | предел  | результат |
| 13 |              | \$B\$4        | продуктА   | 0,000    |   | 0,000  | 7884,298  |   | 0,000   | 7884,298  |
| 14 |              | <b>\$C\$4</b> | продуктВ   | 148,760  |   | 0,000  | 7438,017  |   | 148,760 | 7884,298  |
| 15 |              | <b>\$D\$4</b> | продуктС   | 152,066  |   | 0,000  | 6971,901  |   | 152,066 | 7884,298  |
| 16 |              | \$E\$4        | продуктD   | 543,802  |   | 0,000  | 1358,678  |   | 543,802 | 7884,298  |
| 17 |              |               |            |          |   |        |           |   |         |           |

Рис. 6. Отчет по пределам

В отчёте указаны значения ЦФ при выпуске данного типа продукции на нижнем и верхнем пределах. Так, значение ЦФ 6971,901 соответствует тому, что продукт С не выпускается.

# Задача 3. Задача о ресурсах и плане выпуска продукпии

На предприятии имеется сырье трех видов. Из него можно изготавливать изделия типов А и В. Запасов сырья I вида - 25 ед., II вида - 18 ед., III вида - 20 ед. Изделие типа А приносит прибыль 4 денежных единиц, типа В - 3 денежных елиниц. Расход сырья на изготовление одного изделия задан в условных единицах таблицей. Составить план выпуска продукции, при котором предприятие имеет наибольшую прибыль

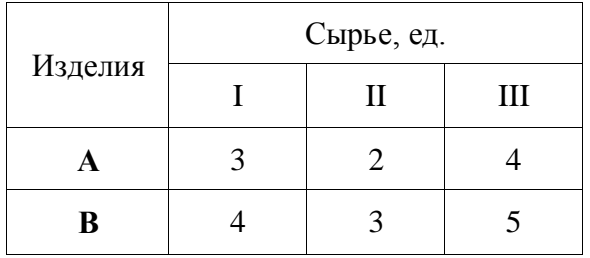

Составим математическую модель задачи. Обозначим: x1 - количество выпускаемых изделий типа A, x2 - количество выпускаемых изделий типа В. Тогда ограничения в запасе сырья дают ограничения на x1 и x2 следующего вида:

$$
\begin{cases} 3x_1 + 4x_2 \le 25 \\ 2x_1 + 3x_2 \le 18 \\ 4x_1 + 5x_2 \le 20 \end{cases}
$$

По смыслу задачи:  $x_1 \ge 0, x_2 \ge 0$ , прибыль предприятия  $F = 4x_1 + 3x_2$ . Необходимо найти значения  $x_1 \ge 0, x_2 \ge 0$ , удовлетворяющих системе неравенств, для которых функция F имеет наибольшее значение.

Лля решения залачи используем Mathcad. Запишем математическую модель задачи, используя оператор присвоения :=, систему неравенств, функцию Given (Дано), функцию нахождения максимума функции нескольких переменных Махітіге.

K(x1, x2) := x1.4 + x2.3  
\nx1 := 0   x2 := 0  
\nGiven  
\n
$$
3 \cdot x1 + 4 \cdot x2 \le 25
$$
  
\n $2x1 + 3x2 \le 18$   
\n $4x1 + 5x2 \le 20$   
\n $x1 \ge 0$   $x2 \ge 0$   
\n $\begin{pmatrix} x1 \\ x2 \end{pmatrix}$  := Maximize(K, x1, x2)  
\n $\begin{pmatrix} x1 \\ x2 \end{pmatrix} = \begin{pmatrix} 5 \\ 0 \end{pmatrix}$   
\nK(x1, x2) = 20

Вывод: предприятию выгодно выпускать только 5 изделий типа **А** и не выпускать изделия типа **В.** При этом наибольшая прибыль равна 20 денежным единицам.

#### **Примерные задания**

Использовать MS Excel и Mathcad для решения задач линейного программирования.

1. Цех выпускает три вида деталей – А, В, С. Каждая деталь обрабатывается тремя станками. Организация производства в цехе характеризуется табл. 3.

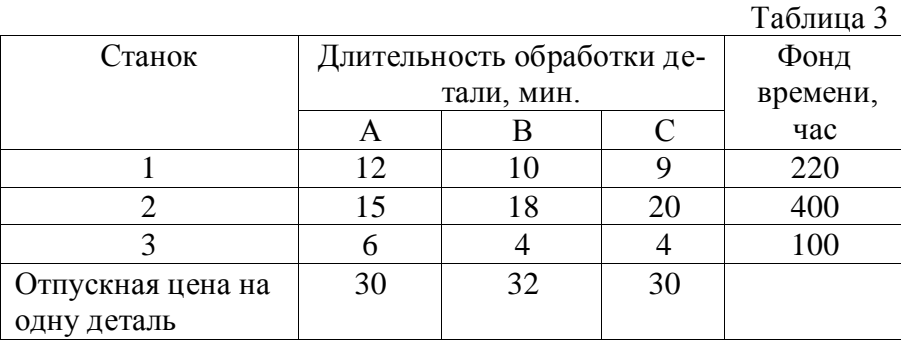

Составить план загрузки станков, обеспечивающий цеху получение максимальной прибыли.

2. На заводе выпускаются изделия четырех типов. От реализации 1 ед. каждого изделия завод получает прибыль соответственно 2, 1, 3 и 5 ед. На изготовление изделий расходуются ресурсы трех типов: энергия, материалы, труд. Данные о технологическом процессе приведены в табл.4.

Таблица 4

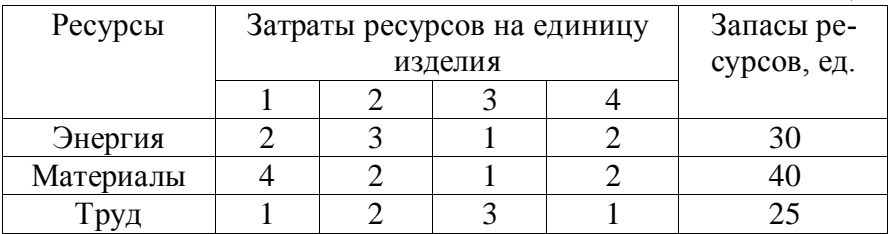

Спланируйте производство деталей так, чтобы прибыль от их реализации была наибольшей.

3. На предприятии для производства запасных частей для автомобилей используются три вида ресурсов. Выпускаются три вида запасных частей. Организация производств на предприятии характеризуется табл. 5.

Таблица 5

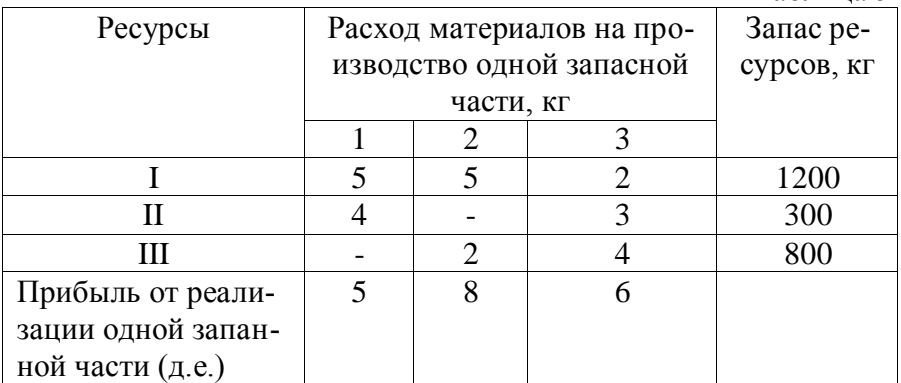

Составить план производства запасных частей, обеспечивающий максимальную прибыль.

4. Предприятие изготавливает два вида продукции – П1 и П2, которая поступает в оптовую продажу. Для производства продукции используют два вида сырья – А и В. Максимально возможные запасы сырья в сутки составляют **C** и **D** единиц соответственно. Расход сырья на единицу продукции вида П1 и П2 дан в таблице.

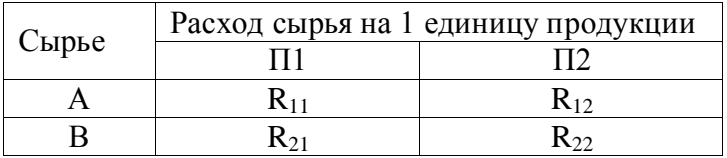

Опыт работы показал, что суточный спрос на продукцию П1 никогда не превышает спроса на продукцию П2 более чем на **M** единицу. Кроме того, известно, что спрос на продукцию П2 никогда не превышает **N** единиц в сутки. Оптовые цены единицы продукции равны: **K** денежных единиц для П1 и *L* денежных единиц для П2. Какое количество продукции каждого вида должно производить предприятие, чтобы доход от реализации продукции был максимальным? Определить предельно допустимое увеличение запаса дефицитного ресурса, позволяющее улучшить найденное оптимальное решение? На сколько можно снизить запас недефицитного ресурса при сохранении полученного оптимального решения? Какому из ресурсов следует отдать предпочтение при вложении дополнительных средств? Каков диапазон изменения цен на продукцию, при котором не происходит изменения оптимального решения?

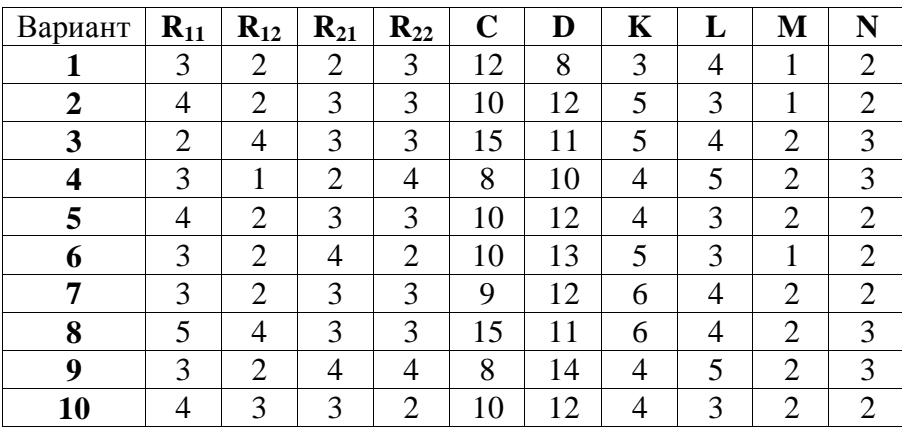

5. Решить с помощью MS Excel следующие задачи.

Для приготовления четырех видов продукции (A, B, C, D) используют три вида сырья. Ресурсы сырья, норма его расхода на единицу продукции и цена продукции заданы в соответствующей таблице.

Определить план выпуска продукции из условия максимизации его стоимости.

Определите статус, ценность каждого ресурса и его приоритет при решении задачи увеличения запаса ресурсов.

Определите максимальный интервал изменения запасов каждого из ресурсов, в пределах которого структура оптимального плана, то есть номенклатура выпускаемой продукции, остается без изменения.

Определите суммарную стоимостную оценку ресурсов, используемых при производстве единицы каждого изделия. Производство какой продукции нерентабельно?

На сколько уменьшится стоимость выпускаемой продукции при принудительном выпуске единицы нерентабельной продукции?

На сколько можно снизить запас каждого из ресурсов, чтобы это не привело к уменьшению прибыли?

Определите изменение стоимости продукции и количество выпускаемых изделий при увеличении второго вида сырья на Z единиц.

Определите оптимальное решение задачи для случая, когда вектор ресурсов задан в виде в-строки.

Определите интервалы изменения цен на каждую продукцию, при которых сохраняется оптимальный план.

На сколько нужно снизить затраты каждого вида сырья на единицу продукции, чтобы сделать производство нерентабельного изделия рентабельным?

На сколько нужно изменить запас каждого из дефицитных ресурсов, чтобы прибыль возросла на 20%?

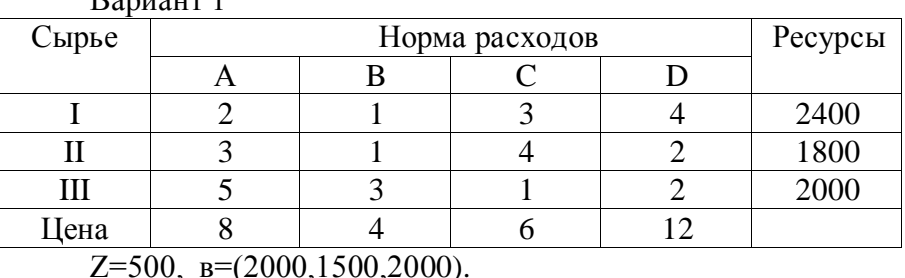

Вариант 2

 $D_{\text{onuoym}}$  1

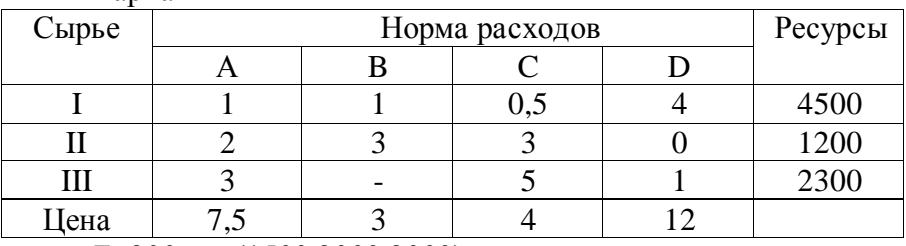

 $Z=300$ ,  $B=(1500,2000,2000)$ .

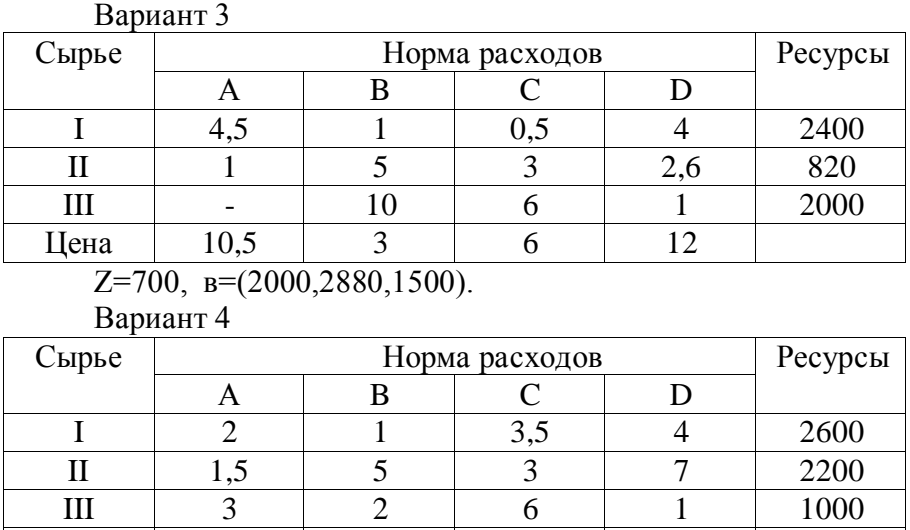

Z=450, в=(2000,1500,700).

Цена | 9 | 3 | 5,6 | 12

Вариант 5

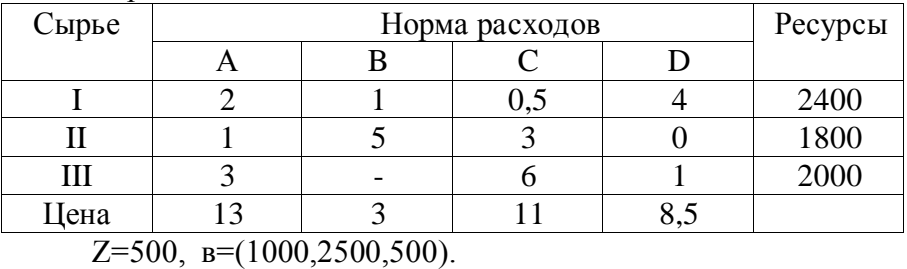

Вариант 6

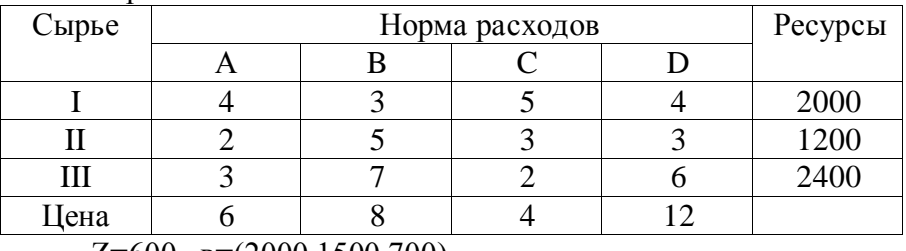

 $Z=600$ ,  $B=(2000,1500,700)$ .

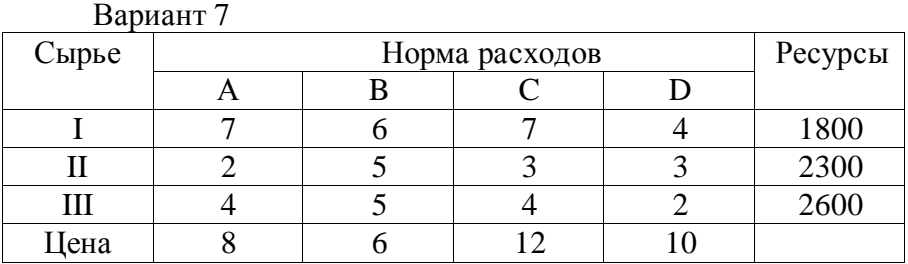

 $Z=550$ ,  $B=(1400,2200,1100)$ .

#### **Содержание отчета**

- 1. Номер и тема лабораторной работы.
- 2. Цель выполнения работы.
- 3. Построить математическую модель задачи.
- 4. Описание процесса решения задачи.
- 5. Анализ полученных результатов и вывод по работе.

# **Лабораторная работа № 2**

# **ЗАДАЧИ ЦЕЛОЧИСЛЕННОГО ЛИНЕЙНОГО ПРОГРАММИРОВАНИЯ**

Цель работы: изучение методов решения задач линейного целочисленного программирования. Получение практических навыков решения задач линейного целочисленного программирования с помощью пакетов прикладных программ.

Программные средства: OpenOffice.orgCalc, Mathcad.

#### Теоретические сведения

Нередко приходится рассматривать задачи, в которых неизвестные величины могут принимать только целочисленные значения. Например, задачи, связанные с определением необходимого числа рабочих мест или количества дорогостоящих станков. При решении таких задач с целочисленными переменными методы линейного программирования неприменимы.

Другая сфера применения целочисленных моделей выбор вариантов. В соответствующих задачах все или некоторые переменные могут принимать только два значения: 0 или 1. Такие переменные называют булевыми.

Задача линейного целочисленного программирования формулируется следующим образом: найти такое решение, при котором линейная функция

$$
Z = \sum_{j=1}^{n} c_j x_j
$$

принимает максимальное или минимальное значение при ограничениях

$$
\sum_{j=1}^{n} a_{ij}x_j = b_i, i \in I, I \subseteq M = \{1, 2, \dots, m\};
$$
\n
$$
\sum_{j=1}^{n} a_{ij}x_j \le b_i, i \in M;
$$
\n
$$
x_j \ge 0, j = \overline{I, n}.
$$
\n
$$
x_j \cdot \text{genbe vacna } j = \overline{I, n}.
$$

Наиболее известные метолы решения целочисленных задач - метод отсечения и метод ветвей и границ.

В процессе управления производством зачастую возникают задачи назначения исполнителей на различные виды работ, например, подбор кадров и назначение кандидатов на вакантные должности, распределение источников капитальных вложении между различными проектами научно-технического развития и т.п.. Задачу о назначениях можно сформулировать следующим образом. Необходимо выполнить N различных работ. Для их выполнения можно привлечь *N* рабочих. Каждый рабочий за определенную плату готов выполнить любую работу. Выполнение любой работы следует поручить одному рабочему. Любой рабочий может выполнить только одну работу. Требуется так распределить работы между рабочими, чтобы общие затраты на выполнение всех работ были минимальными.

Задача о назначениях в стандартной форме. При рассмотрении задачи о назначениях в стандартной форме предполагается, что количество рабочих равно количеству работ.

Ввелем обозначения:

 $c_{ii}$  — показатель эффективности назначения *i*-го рабочего на ј-ю работу, например, издержки выполнения і-м рабочим ј-й работы;

 $x_{ii}$  — переменная модели  $(x_{ii} = 1$ , если *i*-й рабочий используется на *j*-й работе, и  $x_{ii} = 0$  в противном случае).

Математическая модель задачи о назначениях:

$$
\sum_{j=1}^{n} \sum_{i=1}^{n} c_{ij} x_{ij} \rightarrow min
$$
 (11)

$$
\sum_{j=1}^{n} x_{ij} = 1, \quad i = \overline{1, n};
$$
\n(12a)

$$
\sum_{i=1}^{n} x_{ij} = 1, \quad j = \overline{1, n}; \tag{126}
$$

$$
x_{ii} \in \{0,1\} \tag{13}
$$

Здесь (11) - целевая функция (минимум издержек на выполнение всех работ); (12) - система ограничений, отражающая следующие условия: а) - каждый рабочий может быть привлечен к одной работе; б) - каждая работа должна быть выполнена одним рабочим; (13) - условия двоичности перемен-**HILX** 

При решении задачи о назначениях исходной информацией является таблица задачи о назначениях  $c = {c_{ii}}$ , элементами которой служат показатели эффективности назначений. Для задачи о назначениях, записанной в стандартной форме, количество строк этой таблицы совпадает с количеством столбцов.

Результатом решения задачи о назначениях  $(11) - (13)$  является вектор  $x^* = \{x_{ii}^*\}$ , компоненты которого – целые числа. Решение задачи о назначениях  $(11) - (13)$  можно представить в виде квадратной матрицы назначений, в каждой строке и в каждом столбце которой находится ровно одна 1. Такую матрицу также называют матрицей перестановок. Значение целевой функции (11), соответствующее оптимальному назначению, называют эффективностью назначений.

В комбинаторной интерпретации задача о назначениях заключается в определении такой перестановки исполнителей  $\{1,2,...,n\}$ , которая обеспечивает минимальную суммарную стоимость назначений. Очевидно, что решение такой задачи может быть получено перебором, однако существует ряд эффективных алгоритмов.

### Практическая часть

1. Решение задачи целочисленного линейного программирования в Mathcad. В Mathcad нет реализаций методов решения задач целочисленного линейного программирования. Существуют задачи, в которых можно определить пределы изменения значений переменных из системы ограничений, при этом полученные диапазоны изменения значений переменных позволяют получить решение задачи, осуществив полный перебор всех возможных значений переменных. Учитывая небольшое количество возможных вариантов, а также использование программных средств для автоматизации вычислений будем решать такие задачи методом полного или сплошного перебора.

Метод заключается в переборе всех возможных вариантов сочетаний допустимых значений, проверке выполнения для каждого из ограничений и вычислении в удовлетворительных случаях соответствующих значений целевой функции. Из полученного множества значений выбирается максимальное (или минимальное), а набор значений переменных для него и будет решением задачи. Данный метод имеет простой алгоритм и может быть легко реализован с использованием средств программирования пакета Mathcad.

Если вычисление функции требует выполнения нескольких операторов, то в этом случае необходимо использовать операторы из палитры программирования (рис. 7). Составление программы начинается с нажатия кнопки Add line (Добавить строку), после чего в появившиеся шаблоны можно вставлять операторы программирования. Реализуем поэтапно, например, программу вычисления функции, которая задает единичный скачок в точке а (рис. 8).

| Программирование |           |  |  |  |  |  |  |  |
|------------------|-----------|--|--|--|--|--|--|--|
| Add Line         |           |  |  |  |  |  |  |  |
| if               | otherwise |  |  |  |  |  |  |  |
| for              | while     |  |  |  |  |  |  |  |
| break            | continue  |  |  |  |  |  |  |  |
| return           | on error  |  |  |  |  |  |  |  |

Рис. 7. Панель программирования

$$
f1(x,a) := \begin{bmatrix} 1 & \cdots & f1(x,a) & \cdots \\ 1 & \cdots & \cdots & f1(x,a) & \cdots \\ 1 & \cdots & \cdots & \cdots & f1(x,a) & \cdots \\ 1 & \cdots & \cdots & \cdots & \cdots & \cdots \\ 1 & \cdots & \cdots & \cdots & \cdots & \cdots & \cdots \end{bmatrix}
$$

 $f1(x,a) := \begin{vmatrix} 1 & \text{if } x \ge a \\ 1 & \text{otherwise} \end{vmatrix}$   $f1(x,a) := \begin{vmatrix} 1 & \text{if } x \ge a \\ 0 & \text{otherwise} \end{vmatrix}$ 

$$
f_1(0,1) = 0
$$
  $f_1(2,1) = 1$ 

Рис. 8. Создание программы вычисления функции

В этом примере вначале набрано имя функции с двумя формальными параметрами *х* и *а*, затем оператор присвоения и нажата кнопка Add line. На втором этапе в первый шаблон вставлен оператор if (если). На следующем этапе в шаблоны оператора if вставлено значение функции при *х*>*а.* Затем нажата кнопка otherwise (иначе), и в шаблон этого оператора вставлено нулевое значение функции, которое она принимает при *х<а.* Обращение к функции с фактическими параметрами дает требуемые значения функции.

В более сложных программах необходима операция присвоения. Оператор присвоения в палитре программирования изображен в виде стрелки, направленной влево:  $\leftarrow$ .

Рассмотрим пример использования оператора цикла for (для), показанный на рис. 9. После ввода оператора присвоения нажать кнопка Add line дважды.

$$
f2(m,n) := \begin{vmatrix} s \leftarrow 0 & f2(m,n) := \\ \text{for } s \in \mathbb{I} \\ \text{for } i \in m.. n \end{vmatrix}
$$

$$
f2(m,n) := \begin{cases} s \leftarrow 0 & \text{f2}(3,10) = 380 \\ \text{for } i \in m..n \\ s \leftarrow s+i^2 \\ s \end{cases}
$$

Рис. 9. Программа с оператором цикла for

На первом этапе обнуляем переменную суммирования  $s$  и вводим во вторую строку программы оператор for, получая в результате и третью строку - шаблон для тела цикла. Далее вставляем в шаблоны для оператора цикла имя циклической переменной и пределы ее изменения. На следующем этапе вводим оператор тела цикла, осуществляющий суммирование квадратов целых чисел и, добавляя еще одну строку нажатием Add line, в последнюю строку программы вводим имя переменной с как результат выполнения программы - суммы квадратов всех целых чисел от *m* до *n*.

Пример решения задачи целочисленного линейного программирования в Mathcad. Предприниматель для приобретения оборудования выделяет 40 денежных единиц. Оборудование должно быть размещено на площади, не превышающей 100 кв. м. Предприниматель может заказать оборудование трех типов, стоимость, занимаемая производственная площадь и производительность которых приведены в таблице:

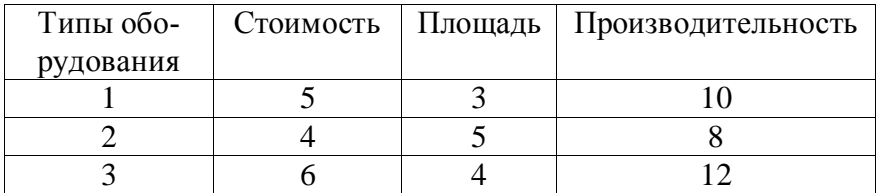

Составить оптимальный план приобретения оборудования, обеспечивающий максимальную общую производительность при условии, что количество единиц 1-го типа оборудования должно быть не меньше, чем количество единиц 2-го типа.

#### **PEIIIEHUE**

Построим математическую модель задачи. Обозначим через  $x_1$ ,  $x_2$ ,  $x_3$  количество единиц оборудования соответственно 1, 2 и 3 типа. Математическая модель задачи примет вид:

 $10x_1+8x_2+12x_3 \rightarrow max$ 

при ограничениях:

 $5x_1+4x_2+6x_3 \le 40$  $3x_1 + 5x_2 + 4x_3 \le 100$ ,  $x_2 \leq x_1$  $x_1 \ge 0$ ,  $x_2 \ge 0$ ,  $x_3 \ge 0$ ,  $x_1, x_2, x_3$  - целые.

Это задача целочисленного линейного программирования. Найдем решение задачи средствами Mathcad. Будем использовать средства программирования пакета Mathcad для реализации метода полного или сплошного перебора. Для этого определим пределы изменения переменных. Из ограничений получим, что  $0 \le x_1 \le 8$ ,  $0 \le x_2 \le 8$ , а  $0 \le x_3 \le 6$ .

Протокол решения задачи в Mathcad приведен ниже.  $ORIGIN = 1$ 

$$
R := \begin{cases} f \leftarrow 0 \\ \text{for } x1 \in 0..8 \\ \text{for } x2 \in 0..8 \\ \text{for } x3 \in 0..6 \\ \text{if } (5 \cdot x1 + 4 \cdot x2 + 6 \cdot x3 \le 40) \land (3 \cdot x1 + 5 \cdot x2 + 4 \cdot x3 \le 100) \land (x2 \le x1) \\ s \leftarrow 10 \cdot x1 + 8 \cdot x2 + 12 \cdot x3 \\ \text{if } s > f \\ \begin{cases} f \leftarrow s \\ k \leftarrow \begin{pmatrix} x1 \\ x2 \\ x3 \end{pmatrix} \\ s \leftarrow 0 \text{ otherwise} \end{cases} \end{cases}
$$

$$
R = \begin{pmatrix} 2 \\ 0 \\ 5 \end{pmatrix} \quad W := R \cdot \begin{pmatrix} 10 \\ 8 \\ 12 \end{pmatrix} * W
$$

$$
W = 80
$$

Ответ. Максимальную производительность 80 можно получить приобретением 2 единиц 1-го типа оборудования и 5 единиц 3-го типа оборудования.

2. Решение задачи о назначениях в OpenOffice.orgCalc. Используются возможности самой программы - инструмент для поиска решений уравнений и задач оптимизации.

Следующая последовательность шагов описывает процесс решения задачи о назначениях в OpenOffice.orgCalc.

Открываем Шаг  $\mathbf{1}$ . электронную таблицу OpenOffice.orgCalc. Вводим в некоторый диапазон ячеек матрицу весов заданную в условии задачи (рис.10). Делаем необходимые подписи.

Шаг 2. Заполняем диапазон ячеек единицами, равный по размеру заданной матрице весов, но расположенный таким образом, чтобы он не перекрывал матрицу весов. Эта матрица назначений (переменные задачи), предварительно заполненная единицами. Расставляем необходимые подписи.

Шаг 3. Вычисляем значение целевой функции (11) и помещаем его в некоторую ячейку. Целевая функция равна сумме произведений значений из диапазона, заданного в шаге 1 и диапазона, заданного в шаге 2. Для этого вызываем мастер функций соответствующей кнопкой (или из меню Функции\Вставить функцию) и выбираем функцию SUMPRODUCT. В полях «Массив 1» вводим диапазон ячеек из шага 1, делая на них ссылку, а в «Массив 2» вводим диапазон из шага 2. Нажимаем кнопку «ОК» (рис. 10).

| E10            |             |                | ×.              | $\mathcal{F}_X \mathbf{\Sigma} =$ |                      |   |                | =SUMPRODUCT(C3:G7;C15:G19) |
|----------------|-------------|----------------|-----------------|-----------------------------------|----------------------|---|----------------|----------------------------|
|                | А           | B              | C               | D                                 | Е                    | F | G              | Н                          |
| $\mathbf{1}$   |             |                |                 |                                   | Работы               |   |                |                            |
| $\overline{2}$ |             |                | 1               | 2                                 | з                    | 4 | 5              |                            |
| 3              |             | 1              | 2               | 4                                 | 6                    | 8 | 9              |                            |
| $\overline{4}$ |             | $\overline{c}$ | 5               | 2                                 | 6                    | 3 | 4              |                            |
| 5              | Рабочие     | 3              | 11              | 15                                | 4                    | 8 | 6              |                            |
| 6              |             | 4              | 7               | 2                                 | 3                    | 7 | 5              |                            |
| 7              |             | 5              | 3               | 7                                 | 8                    | 9 | $\overline{2}$ |                            |
| 8              |             |                |                 |                                   |                      |   |                |                            |
| 9              |             |                |                 |                                   |                      |   |                |                            |
| 10             |             |                | Целевая функция |                                   | 146                  |   |                |                            |
| 11             |             |                |                 |                                   |                      |   |                |                            |
| 12             |             |                |                 | Переменные                        |                      |   |                |                            |
| 13             |             |                |                 |                                   | (матрица назначений) |   |                |                            |
| 14             |             |                |                 |                                   |                      |   |                |                            |
| 15             |             |                | 1               | 1                                 | 1                    | 1 | 1              |                            |
| 16             |             |                | 1               | 1                                 |                      |   |                |                            |
| 17             |             |                | 1               | 1                                 |                      |   |                |                            |
| 18             |             |                | 1               | 1                                 |                      |   | 4              |                            |
| 19             |             |                | 1               | 1                                 | 1                    | 1 | 4              |                            |
| 20             | $\sim$<br>D |                |                 |                                   |                      |   |                |                            |

Рис. 10. Ввод матрица весов, переменных и вычисление целевой функции

Шаг 4. Вводим левые части ограничений (12а)-(12б). Для этого выполняем суммирование значений элементов первого

столбца матрицы, полученной в шаге 2, и размещаем результат, например, под первым столбцом матрицы весов. Заполняем с помощью операции автозаполнения ячейки под всеми остальными столбцами матрицы весов.

Выполняем суммирование значений элементов первой строки матрицы, полученной в шаге 2, и размещаем результат, например, за последним элементом первой строки матрицы весов. Заполняем с помощью операции автозаполнения ячейки за всеми остальными строками матрицы весов (рис. 11).

|                                                         | А               | В | C      | D  | E      | F              | G | н | I           |
|---------------------------------------------------------|-----------------|---|--------|----|--------|----------------|---|---|-------------|
| $\mathbf{1}$                                            |                 |   |        |    | Работы |                |   |   |             |
|                                                         |                 |   | 1      | 2  | з      | 4              | 5 |   |             |
|                                                         |                 | 1 | 2      | 4  | 6      | 8              | 9 |   |             |
| $\frac{2}{3}$ $\frac{3}{4}$ $\frac{4}{5}$ $\frac{6}{7}$ | Рабочие         | 2 | 5      | 2  | 6      | 3              | 4 |   |             |
|                                                         |                 | 3 | 1<br>1 | 15 | 4      | 8              | 6 |   |             |
|                                                         |                 | 4 | 7      | 2  | 3      | 7              | 5 |   |             |
|                                                         |                 | 5 | 3      | 7  | 8      | 9              | 2 |   |             |
| 8                                                       |                 |   |        |    |        |                |   |   |             |
| 9                                                       |                 |   |        |    |        |                |   |   |             |
| 10                                                      | Целевая функция |   |        |    | 146    |                |   |   |             |
| 11                                                      |                 |   |        |    |        |                |   |   |             |
| 12                                                      |                 |   |        |    |        | Переменные     |   |   |             |
| 13                                                      |                 |   |        |    |        | (матрица назн≱ |   |   | Ограничения |
| 14                                                      |                 |   |        |    |        |                |   |   |             |
| 15                                                      |                 |   | 1      | 1  | 1      | 1              | 1 |   | 5           |
| 16                                                      |                 |   | 1      | 1  | 1      | 1              | 1 |   | 5           |
| 17                                                      |                 |   | 1      | 1  | 1      | 1              | 1 |   | 5           |
| 18                                                      |                 |   | 1      | 1  | 1      | 1              | 1 |   | 5           |
| 19                                                      |                 |   | 1      | 1  | 1      | 1              | 1 |   | 5           |
| 20                                                      |                 |   |        |    |        |                |   |   |             |
| 21                                                      | Ограничения     |   | 5      | 5  | 5      | 5              | 5 |   |             |

Рис. 11. Добавление ограничений

**Шаг 5.** Выполняем команду Сервис\Решатель… . На экране появится окно, представленное на рис. 12. Необходимо заполнить следующие данные:

1) в поле «Целевая ячейка» даем ссылку на ячейку из шага 3, т.е. ячейку, в которой вычисляется значение целевой функции;

2) установить точку на переключателе «Минимум»;

3) в поле «Изменяя ячейки» даем ссылку на диапазон ячеек таблицы из шага 2 (матрицы назначений).

4) ввести ограничения задачи в поле «Ограничительные условия». Вводим 3 группы ограничений, как показано на рис. 12.

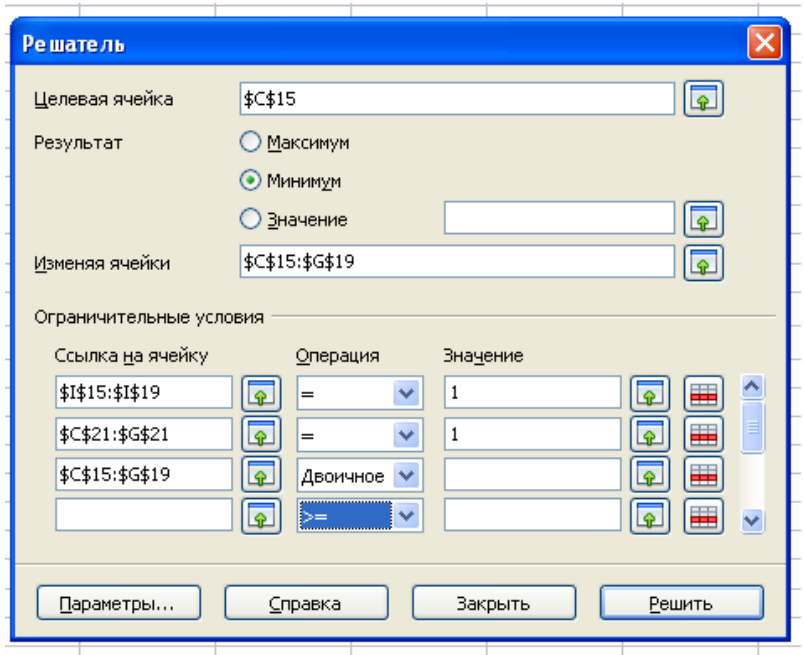

Рис. 12. Окно «Решатель…»

5) Нажимаем «Решить». После чего в матрице назначений будет представлено решение задачи, а в целевой ячейке будет показано значение целевой функции, соответствующее оптимальному назначению (рис.13).

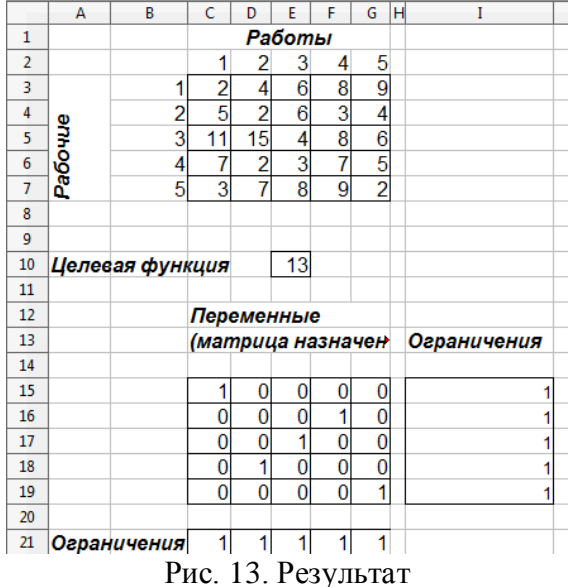

**Пример решения задачи о назначениях**. Цеху металлообработки нужно выполнить срочный заказ на производство деталей. Каждая деталь обрабатывается на 4-х станках  $\,C_1,\,C_2,$ *С3* и *С4* . На каждом станке может работать любой из четырех рабочих А, B, C и D. Однако, каждый из них имеет на каждом станке различный процент брака. Из документации ОТК имеются данные о проценте брака каждого рабочего на каждом станке:

| Рабочие | . танки |  |  |  |  |  |  |  |  |  |
|---------|---------|--|--|--|--|--|--|--|--|--|
|         |         |  |  |  |  |  |  |  |  |  |
|         |         |  |  |  |  |  |  |  |  |  |
|         |         |  |  |  |  |  |  |  |  |  |
|         |         |  |  |  |  |  |  |  |  |  |
|         |         |  |  |  |  |  |  |  |  |  |

Необходимо так распределить рабочих по станкам, чтобы суммарный процент брака, который равен сумме процентов брака всех 4-х рабочих, был минимален. Чему равен этот процент?

#### **PEIIIEHUE**

Обозначим за  $x_{ii}$  (i,j=1,2,3,4, i соответствует рабочим А, В, С, D, а индекс *j* - станкам  $C_1$ ,  $C_2$ ,  $C_3$ ,  $C_4$ ) переменные, которые принимают значение 1, если *i*-й рабочий назначается для работы на *ј*-ом станке. Если данное условие не выполняется, то  $x_{ii} = 0$ . Целевая функция имеет вид:

 $2,3x_{11}+1,9x_{12}+2,2x_{13}+2,7x_{14}+1,8x_{21}+2,2x_{22}+2x_{23}+1,8x_{24}+$ +2,5x<sub>31</sub> + 2x<sub>32</sub> + 2,2x<sub>33</sub> + 3x<sub>34</sub> + 2x<sub>41</sub> + 2,4x<sub>42</sub> + 2,4x<sub>43</sub> + 2,8x<sub>44</sub>  $\rightarrow$  min. Введем ограничения. Каждый рабочий может работать только на одном станке, т. е.

$$
\sum_{j=1}^{4} x_{ij} = 1, \quad i = 1,...,4.
$$

Каждый станок обслуживается только одним рабочим:

$$
\sum_{i=1}^{4} x_{ij} = 1, \quad j = 1,...,4.
$$
  

$$
x_{i,j} = \{0,1\}.
$$

Решим задачу с помощью средств OpenOffice.orgCalc.

Исходные данные для решения задачи представлены на рис. 14.

|                 | А       | B               |     | D      | F    | F   | G | H  |            |    | K           |  |
|-----------------|---------|-----------------|-----|--------|------|-----|---|----|------------|----|-------------|--|
|                 |         |                 |     | Станки |      |     |   |    | Переменные |    | Ограничения |  |
| $\overline{2}$  |         |                 | С1  | C2     | CЗ   | C4  |   | С1 | C2         | CЗ | C4          |  |
| 3               |         | Α               | 2,3 | .9     | 2,2  | 2,7 |   |    |            |    |             |  |
| 4               | Рабочие | В               | .8  | 2,2    | 2    | 1,8 |   |    |            |    |             |  |
| 5               |         | ◠               | 2,5 | 2      | 2,2  | 3   |   |    |            |    |             |  |
| 6               |         |                 | n   | 2,4    | 2,4  | 2,8 |   |    |            |    |             |  |
| 7               |         |                 |     |        |      |     |   |    |            |    |             |  |
| 8               |         |                 |     |        |      |     |   |    |            |    |             |  |
| 9               |         | Целевая функция |     |        | 36,2 |     |   |    |            |    |             |  |
| 10 <sub>1</sub> |         |                 |     |        |      |     |   |    |            |    |             |  |

Рис. 14. Исходные данные задачи

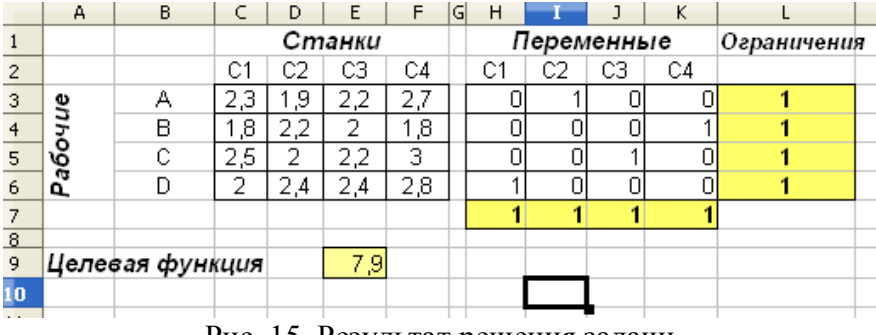

Результат решения представлены на рис. 15.

Рис. 15. Результат решения задачи

ОТВЕТ: Из таблицы переменных, определяем, что рабочий А должен работать на втором станке (С2), рабочий В – на станке С4, рабочий С – на станке С3, рабочий D – на станке С1. Суммарный процент брака при таком распределении рабочих по станкам равен 7,9 (значение целевой функции).

#### **Примерные задания**

Использовать OpenOffice.orgCalc и Mathcad для решения задач линейного целочисленного программирования.

1. Цеху металлообработки нужно выполнить срочный заказ на производство деталей. Каждая деталь обрабатывается на 4-х станках *С1* , *С<sup>2</sup>* , *С<sup>3</sup>* и *С4* . На каждом станке может работать любой из четырех рабочих А, B, C и D. Однако, каждый из них имеет на каждом станке различный процент брака. Из документации ОТК имеются данные о проценте брака каждого рабочего на каждом станке, которые представлены в таблице. Необходимо так распределить рабочих по станкам, чтобы суммарный процент брака, который равен сумме процентов брака всех 4-х рабочих, был минимален. Чему равен этот процент?

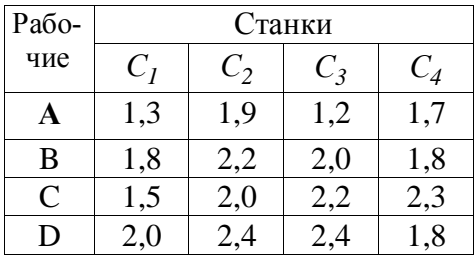

2. Предприниматель для приобретения оборудования выделяет **С** денежных единиц. Оборудование должно быть размещено на площади, не превышающей **S** кв. м. Предприниматель может заказать оборудование трех типов, стоимость, занимаемая производственная площадь и производительность которых приведены в таблице. Составить оптимальный план приобретения оборудования, обеспечивающий максимальную общую производительность при условии, что количество единиц 1-го типа оборудования должно быть не меньше, чем количество единиц 2-го типа.

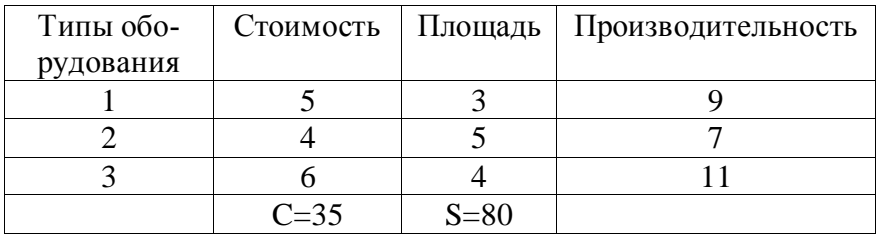

3. Имеется четыре инвестиционных проекта, каждый из которых требует затрат материальных и трудовых ресурсов. Расходы ресурсов и получение прибыли приведены в таблице. Количество ресурсов ограничено и не позволяет реализовать все проекты сразу. Выбрать для реализации оптимальные по суммарному экономическому эффекту проекты.

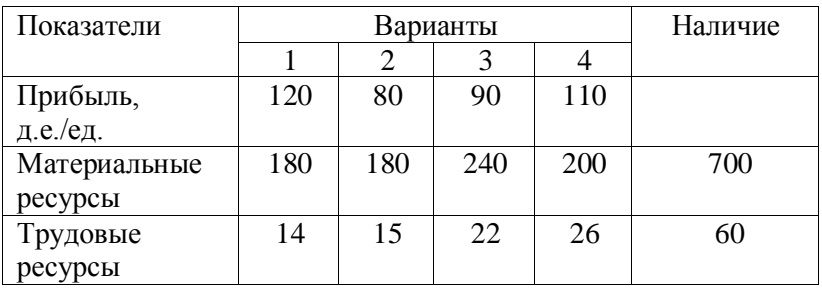

4. Автомобилестроительный завод выпускает три модели автомобилей, которые изготавливаются последовательно в трех цехах. Мощность цехов составляет 300, 250 и 200 человекодней в декаду. В первом цехе для сборки одного автомобиля первой модели требуется б человекодней, второй модели — 4 и третьей модели — 2 человекодня в декаду соответственно. Во втором цехе трудоемкость равна 3,4 и 5 человекодней соответственно, в третьем — по 3 человекодня на каждую модель. Прибыль, получаемая заводом от продажи одного автомобиля каждой модели, составляет соответственно 15, 13 и 10 ден. ед. Определить оптимальный план выпуска автомобилей.

#### **Содержание отчета**

- 1. Номер и тема лабораторной работы.
- 2. Цель выполнения работы.
- 3. Построить математическую модель задачи.
- 4. Описание процесса решения задачи.
- 5. Анализ полученных результатов и вывод по работе.

# Лабораторная работа № 3

# РЕШЕНИЕ МНОГОКРИТЕРИАЛЬНЫХ ЗАДАЧ ЛИНЕЙНОГО ПРОГРАММИРОВАНИЯ МЕТОДОМ ПОСЛЕДОВАТЕЛЬНЫХ УСТУПОК

Цель работы: изучение алгоритма решения многокритериальных ЗЛП с использованием метода последовательных уступок. Получение практических навыков решения многокритериальных задач с помощью OpenOffice.orgCalc.

Программное средство: OpenOffice.orgCalc.

#### Теоретические сведения

В практических задачах могут использоваться несколько критериев оптимизации. Например, при производстве продукции одновременно максимизируется ее качество и минимизируется себестоимость и др.

Существуют различные методы решения многокритериальных залач. Олним из таких метолов является метол последовательных уступок. Он применяется, когда частные критерии (Ц.Ф.) могут быть упорядочены в порядке убывающей важности.

Предположим, что все критерии максимизируются и пронумерованы в порядке убывания их важности.

Находим максимальное значение Z1, первого по важности критерия в области допустимых решений, решив задачу

$$
Z_I(X) \to \text{max},
$$
  

$$
X \in Q.
$$

Затем, исходя из практических соображений и принятой точности, назначается допустимое отклонение  $\delta_l > 0$  (экономически оправданная уступка) критерия Z<sub>1</sub> и отыскивается максимальное значение второго критерия  $Z_2$  при условии, что

значение первого должно отклоняться от максимального не более чем на величину допустимой уступки.

Далее решается задача:

$$
Z_2(X) \to max,
$$
  
\n
$$
Z_1(X) \ge Z_1 - \delta_1,
$$
  
\n
$$
X \in Q.
$$

Затем снова назначается величина уступки  $\delta_2 > 0$  по второму критерию, которая вместе с первой используется при нахождении условного экстремума третьего частного критерия, и т.д.

В конце, выявляется экстремальное значение последнего по важности критерия Z<sub>m</sub> при условии, что значение каждого из первых m-1 частных критериев отличается от экстремального не более чем на величину допустимой уступки. Полученное на последнем этапе решение считается оптимальным.

Замечание. Недостаток - метод не всегда дает эффективное решение.

#### Практическая часть

Задача. Найти оптимальное решение для трехкритериальной залачи:

$$
Z_1 = 2x_1 + x_2 - 3x_3 \rightarrow \text{max},
$$
  
\n
$$
Z_2 = x_1 + 3x_2 - 2x_3 \rightarrow \text{min},
$$
  
\n
$$
Z_3 = -x_1 + 2x_2 + 4x_3 \rightarrow \text{max},
$$
  
\n
$$
\begin{cases} x_1 + 3x_2 + 2x_3 \ge 1, \\ 2x_1 - x_2 + x_3 \le 16, \\ x_1 + 2x_2 \le 24, \\ x_1 \ge 0, x_2 \ge 0, x_3 \ge 0. \end{cases}
$$

Оптимальное решение найти методом последовательных уступок, выбрав уступку по первому критерию  $\delta_1 = 4$ , а по второму  $\delta_2 = 5$ .

#### Алгоритм решения залачи

1. Вначале решаем однокритериальную задачу с первой целевой функцией.

В ячейку С1 записываем «Переменные», а в ячейку А3 -«значение». В соселние три ячейки В3, С3 и D3 вволим произвольные числа для переменных (X1, X2, X3), например, единицы (рис. 16).

2. В следующей строке задаем целевые функции.

В А4 вводим подпись «Целевые», а в В4 формулу  $\kappa = 2*B3 + C3 - 3*D3$  залаем первую целевую функцию. Аналогично в ячейку С4 вводим вторую целевую функцию  $\kappa = B3+3*C3-2*D3$ », и в ячейку третью D4 – третью  $\kappa = -B3 + 2*C3 + 4*D3$  (puc. 16).

3. В следующую строку вводим левые части ограничений

Для этого в яцейку А5 вводим подпись «Ограничения», в B5 формулу  $\kappa = B3 + 3 \kappa C3 + 2 \kappa D3\gamma$ , в C5 формулу  $\kappa = 2 \kappa B3$ - $C3+D3$ » и в D5 формулу «=B3+2\*C3» (рис. 16).

| D <sub>5</sub> |             | $\vee$ $\mathcal{F}_X \mathcal{Z} =$ | $ -B3+2*C3 $ |    |
|----------------|-------------|--------------------------------------|--------------|----|
|                |             | B                                    |              | D  |
|                |             |                                      | Переменные   |    |
| 2              |             | Х1                                   |              | XЗ |
| 3              | Значения    |                                      |              |    |
|                | Целевые     |                                      |              |    |
| 5              | Ограничения |                                      |              |    |
| 6              |             |                                      |              |    |

Рис. 16. Исходные данные задачи

4. Вызываем команду Сервис\Решатель… . На экране появится окно, представленное на рис. 17. Необходимо заполнить следующие данные:

1) в поле «Целевая ячейка» даем ссылку на ячейку В3, т.е. ячейку, в которой вычисляется значение целевой функции;

2) установить точку на переключателе «Максимум»;

3) в поле «Изменяя ячейки» даем ссылку на диапазон ячеек, выделив блок ячеек В3, С3 и D3 с переменными. В поле появиться \$B\$3:\$D\$3.

4) ввести ограничения задачи в поле «Ограничительные условия». Вводим 4 группы ограничений, как показано на рис. 17.

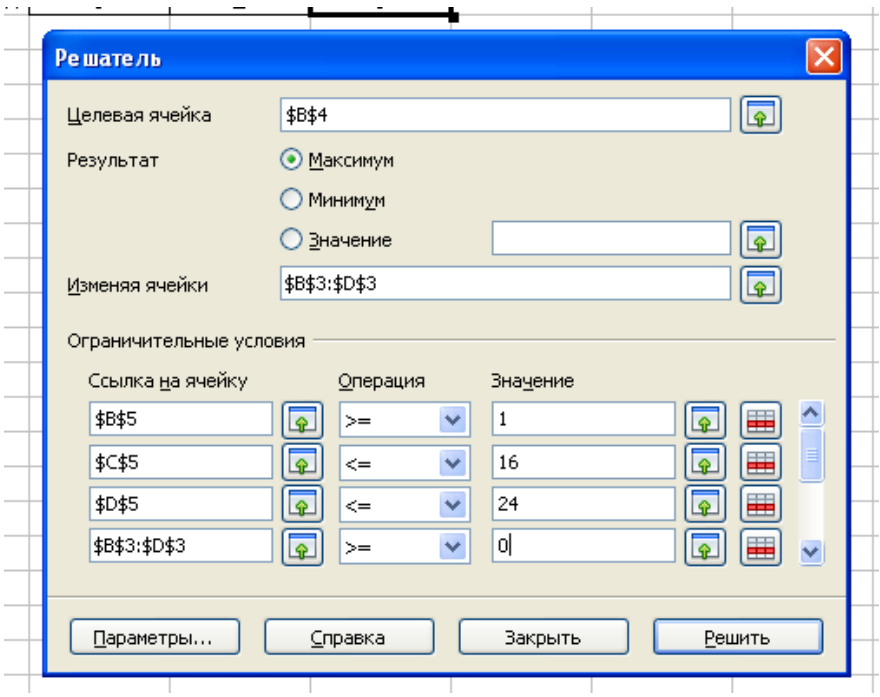

Рис. 17. Окно «Решатель»

Для запуска вычислений нажимаем «Решить». В открывшемся диалоговом окне «Результат» выбираем «Сохранить результат» (рис. 18). В ячейках В3, С3 и D3 находятся оптимальные значения переменных: 11,2; 6,4 и 0. В ячейки В4 – значение целевой функции 28,8 (рис. 19).

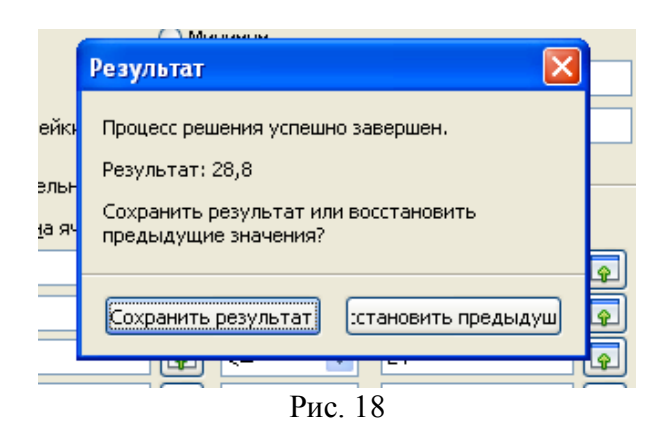

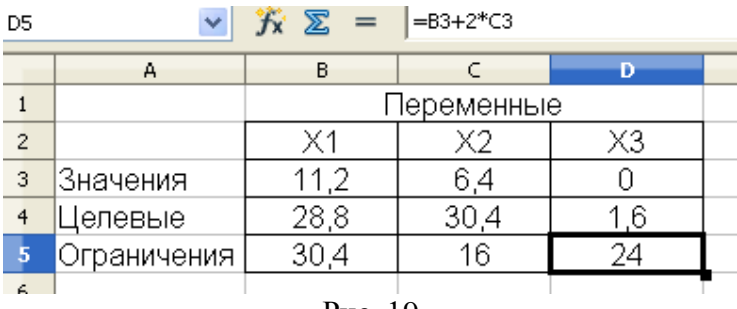

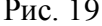

5. После этого проводим оптимизацию по второму критерию (целевая функция  $Z_2$ ). При этом первую Ц.Ф.  $Z_1$ , в соответствии с методом последовательных уступок можно ухудшить на величину не более, чем  $\delta_1=4$ . С учетом этого значение в ячейке В4 (где хранится первая целевая функция) может быть не меньшее, чем  $28.8 - 4 = 24.8$ .

Далее вызываем надстройку «Решатель», в ней все данные остались прежними. Меняем ссылку на целевую функцию. Ставим курсор в поле «Целевая ячейка» и щелкаем по ячейке С4, в которой находится ссылка на вторую целевую функцию. Поскольку вторая целевая функция минимизируется, то ставим флажок напротив надписи «Минимум» (рис. 20).

В поле «Ограничительные условия» вводим дополнительное ограничение, связанное с уступкой по первому критерию (вводим данные «В4», «≥», «24,8») (рис. 20) .

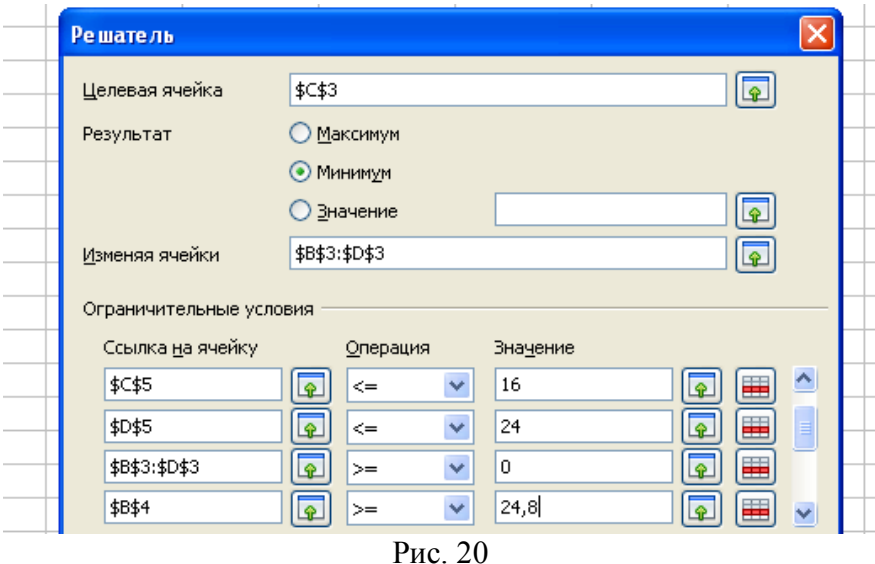

В результате решения – переменные равны 10,2; 4,4; 0. Вторая целевая функция равна 23,4 (ячейка С4). Первая равна своему минимальному значению 24,8 (ячейка В4) (рис. 21).

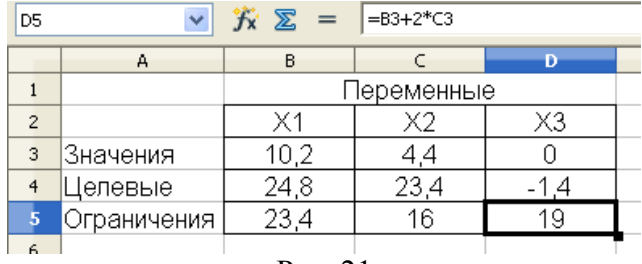

 $P<sub>HC.</sub> 21$ 

6. На третьем этапе делаем уступку по второму критерию, равную  $\delta_2 = 5$ . Поскольку вторая функция минимизируется, то ее значение не должно превышать  $23.4 + 5 = 28.4$ . Вызываем надстройку «Решатель» и меняем ссылку на целевую функцию Z<sub>3</sub>. Поскольку третья Z<sub>3</sub> максимизируется, то устанавливаем «Максимум».

В поле «Ограничительные условия» вводим дополнительное ограничение с учетом уступки по второму критерию  $(\langle \langle C4\rangle, \langle \langle \langle \rangle \rangle, \langle \langle 28, 4\rangle \rangle).$ 

В результате расчета найдены:

 $x_1 = 10,76$ ;  $x_2 = 6,62$ ;  $x_3 = 1,11$ .

Целевые функции равны:

max  $Z_1 = 24.8$ ; min  $Z_2 = 28.4$  u max  $Z_3 = 6.93$ , при удовлетворении всех ограничений (рис. 22).

| F <sub>22</sub> |             | $f_{\mathbf{x}} \Sigma =$ |            |       |  |
|-----------------|-------------|---------------------------|------------|-------|--|
|                 | А           | В                         |            | D     |  |
|                 |             |                           | Переменные |       |  |
| $\overline{2}$  |             | $\times$ 1                | X2         | XЗ    |  |
| 3               | Значения    | 10,76                     | 6,62       | 1,11  |  |
|                 | Целевые     | 24,80                     | 28,40      | 6,93  |  |
| 5               | Ограничения | 32,84                     | 16,00      | 24,00 |  |
| 6               |             |                           |            |       |  |

Рис. 22. Результат

### Примерные задания

Найти оптимальное решение для задач:

$$
Z_1 = x_1 + 8x_2 - 5x_3 \rightarrow \text{min},
$$
  
\n
$$
Z_2 = 4x_1 - 5x_2 - 4x_3 \rightarrow \text{min},
$$
  
\n
$$
Z_3 = -8x_1 - 6x_2 + 4x_3 \rightarrow \text{max},
$$
  
\n
$$
\begin{cases} x_1 + 3x_2 + 2x_3 \ge 12, \\ 2x_1 - x_2 + 5x_3 \le 25, \\ 2x_1 + 5x_2 \le 14, \\ x_1 \ge 0, x_2 \ge 0, x_3 \ge 0. \end{cases}
$$

 $2.$ 

 $1.$ 

$$
Z_1 = 5x_1 - 8x_2 + 3x_3 \rightarrow \text{max},
$$
  
\n
$$
Z_2 = x_1 + 3x_2 - 2x_3 \rightarrow \text{min},
$$
  
\n
$$
Z_3 = -x_1 + 2x_2 + 4x_3 \rightarrow \text{max},
$$
  
\n
$$
Z_4 = 7x_1 - 6x_2 - 3x_3 \rightarrow \text{max},
$$
  
\n
$$
\begin{cases} x_1 + 3x_2 + 2x_3 \ge 1, \\ 2x_1 - x_2 + x_3 \le 21, \\ x_1 + 2x_2 \le 14, \\ x_1 \ge 0, x_2 \ge 0, x_3 \ge 0. \end{cases}
$$

#### Содержание отчета

- 1. Номер и тема лабораторной работы.
- 2. Цель выполнения работы.
- 3. Построить математическую модель задачи.
- 4. Описание процесса решения задачи.
- 5. Анализ полученных результатов и вывод по работе.

# ЗАДАЧИ НЕЛИНЕЙНОГО ПРОГРАММИРОВАНИЯ

Цель работы: изучение методов решения задач нелинейного программирования. Получение практических навыков решения задач нелинейного программирования с помощью пакетов прикладных программ и реализации алгоритмов нелинейного программирования.

Программное средство: Mathcad.

## Теоретические сведения

В оптимизационных задачах нелинейного программирования (НЛП) математические модели содержат нелинейные зависимости от переменных. Источники нелинейности относятся в основном к одной из двух категорий:

1) реально существующие и эмпирически наблюдаемые нелинейные соотношения, например: непропорциональные зависимости между объемом производства и затратами; между количеством используемого в производстве компонента и некоторыми показателями качества готовой продукции; между затратами сырья и физическими параметрами (давление, температура и т.п.) соответствующего производственного процесса; между выручкой и объемом реализации и др.;

2) установленные (постулируемые) руководством правила поведения или задаваемые зависимости, например: формулы или правила расчета с потребителями энергии или других видов услуг; эвристические правила определения страховых уровней запаса продукции; гипотезы о характере вероятностного распределения рассматриваемых в модели случайных величин и др.

В отличие от задач линейного программирования, любая из которых может быть решена симплекс-методом, не существует одного или нескольких алгоритмов, эффективных для решения любых нелинейных задач. Эффективность алгоритма может даже существенно зависеть от постановки задачи, например, от изменения масштабов измерения тех или иных переменных. Поэтому алгоритмы разрабатываются для каждого класса (типа) задач.

#### Практическая часть

Пример решения задачи нелинейного программирования в Mathcad. Для решения задач оптимизации используется блок решения, начинающийся словом Given (дано). До этого ключевого слова должны быть определены начальные значения переменных и целевая функция. После слова Given формируется система ограничений на переменные задачи.

Для задач оптимизации имеются функции Minimize( $f$ ,  $x$ ,  $y$ ...) и Maximize( $f, x, y$ ...), решающие задачи минимума и максимума соответственно, где f - оптимизируемая функция, остальные параметры - переменные этой функции.

Пример задачи. Известен рыночный спрос на определенное изделие в количестве 180 штук. Это изделие может быть изготовлено двумя предприятиями по различным технологиям. При производстве  $x_1$  первым предприятием его затраты составят  $(4x_1 + x_1^2)$ руб., а при изготовлении  $x_2$  изделий вторым предприятием они составят  $(8x_2 + x_2^2)$  руб. Определить сколько изделий, изготовленных по каждой технологии, может предложить концерн, чтобы общие издержки его производства были минимальными. Решить задачу средствами Mathcad.

Протокол решения задачи в Mathcad приведен ниже.

 $K(x1, x2) := 4x1 + x1<sup>2</sup> + 8x2 + x2<sup>2</sup>$  $x1 = 0$ 

x2 := 0  
\nGiven  
\nx1 + x2 = 180  
\nx1 ≥ 0  
\nx2 ≥ 0  
\n
$$
\begin{pmatrix} x1 \\ x2 \end{pmatrix}
$$
 := Minimize(K, x1, x2)  
\n $\begin{pmatrix} x1 \\ x2 \end{pmatrix}$  =  $\begin{pmatrix} 91 \\ 89 \end{pmatrix}$   
\nK(x1, x2) = 1.728 × 10<sup>4</sup> O6uue aan  
\nOrber. Ha nepbom npe*app*ит  
\nmuue, ha bropom npe*app*итum – 89 *u*sm  
\n**Примерные** 3  
\n1. Peu**unt** 3a*x*ayy нелиней  
\nMathcad.  
\n1. *Известен рыночный* спрос  
\nколичестве N штук. Это издение м  
\nмя предприятиями по различным  
\ncгавят G py6. Опредерик тердлий вто  
\ncтавят G py6. Определить скольки  
\nикаждой технологии, может предлс  
\nиздержки его промзводства были м  
\n $\begin{array}{c|c} \hline 1 & 150 & (3x_1 + 2x_1^2) \\ \hline 2 & 160 & (3x_1 + 2x_1^3) \\ \hline \end{array}$ 

 $K(x1\,, x2) = 1.728 \times {10}^4\;$  Общие затраты на производство

Ответ. На первом предприятии надо произвести 91 изделие, на втором предприятии - 89 изделий.

#### **Примерные задания**

# **1. Решить задачу нелинейного программирования в Mathcad.**

1. Известен рыночный спрос на определенное изделие в количестве **N** штук. Это изделие может быть изготовлено двумя предприятиями по различным технологиям. При производстве 1 *x* первым предприятием его затраты составят F руб., а при изготовлении  $x_2$  изделий вторым предприятием они составят **G** руб. Определить сколько изделий, изготовленных по каждой технологии, может предложить концерн, чтобы общие издержки его производства были минимальными.

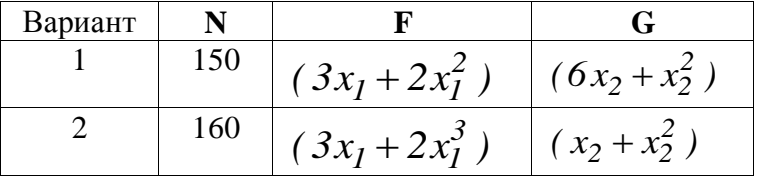

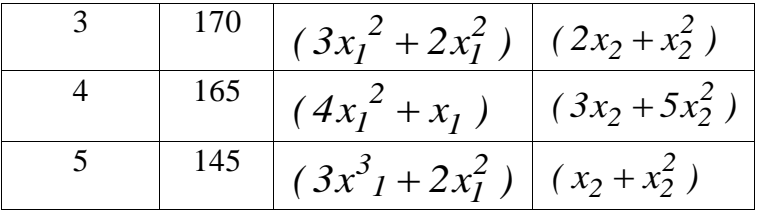

**2.** На двух предприятиях холдинга необходимо изготовить **N** изделий некоторой продукции. Затраты, связанные с производством 1 *x* изделий на первом предприятии, равны **F** руб., а затраты, обусловленные изготовлением  $x_2$  изделий на втором предприятии, составляют **G** руб. Определить сколько изделий следует произвести на каждом из предприятий, чтобы общие затраты на производство необходимой продукции были минимальными.

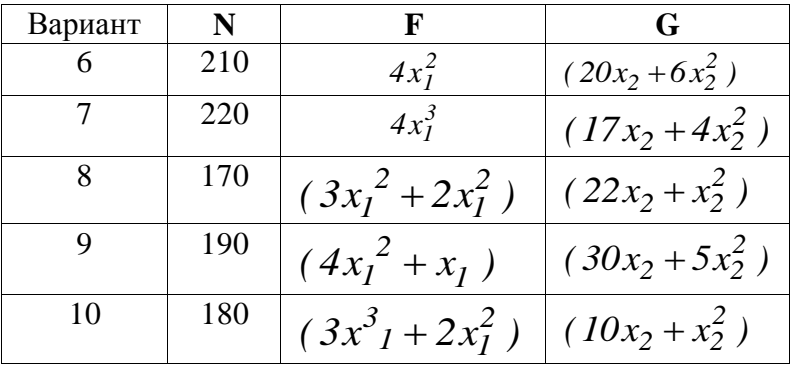

#### **Содержание отчета**

- 1. Номер и тема лабораторной работы.
- 2. Цель выполнения работы.
- 3. Построить математическую модель задачи.
- 4. Описание процесса решения задачи.
- 5. Анализ полученных результатов и вывод по работе.

## Лабораторная работа № 5

# МЕТОДЫ ОДНОМЕРНОЙ ОПТИМИЗАЦИИ

Цель работы: изучение методов одномерной оптимизации. Получение практических навыков программной реализации методов одномерной оптимизации.

Программное средство: среда разработки приложений MS Visual Studio.

#### Теоретические сведения

К методам одномерной оптимизации относятся методы дихотомического деления, золотого сечения, чисел Фибоначчи, полиномиальной аппроксимации и ряд их модификаций.

Пусть задан отрезок [А, В], на котором имеется один минимум (в общем случае нечетное число минимумов). Согласно методу дихотомического деления (рис. 23,а) отрезок делят пополам и в точках, отстоящих от центра С отрезка на величину допустимой погрешности q, рассчитывают значения целевой функции  $F(C+q)$  и  $F(C-q)$ . Если окажется, что  $F(C+q) > F(C-q)$ , то минимум находится на отрезке [A, C], если  $F(C+q) \le F(C-q)$ , то минимум – на [C,B], если  $F(C + q) = F(C - q) -$ на [C-q,C+q]. Таким образом, на следующем шаге вместо отрезка [А, В] нужно исследовать суженный отрезок [A, C], [C, B] или [C-q, C+q]. Шаги повторяются, пока длина отрезка не уменьшится до величины погрешности д. Таким образом, требуется не более N шагов, где  $N-6$ лижайшее к  $log((B-A)/q)$  целое значение, но на каждом шаге целевую функцию следует вычислять дважды.

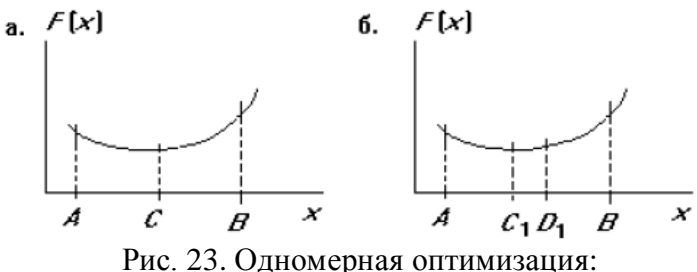

а - дихотомическое деление, б - золотое сечение

По методу золотого сечения внутри отрезка [А, В] выделяют две промежуточные точки  $C_l$  и  $D_l$  на расстоянии  $s = aL$  от его конечных точек, где  $L = B-A - \mu$ лина отрезка. Затем вычисляют значения целевой функции  $F(x)$  в точках  $C<sub>1</sub>$  и  $D<sub>1</sub>$ . Если  $F(C_1) \le F(D_1)$ , то минимум находится на отрезке [A,D<sub>1</sub>], если  $F(C_1) > F(D_1)$ , то – на отрезке  $\int C_1 B$ , если  $F(C_1) = F(D_1)$  – на отрезке  $[C_1 D_1]$ . Следовательно, вместо отрезка  $[A, B]$  теперь можно рассматривать отрезок  $[A, D_1]$ ,  $[C_1, B]$  или  $[C_1, D_1]$ , т.е. длина отрезка уменьшилась не менее чем в  $L/(L-aL)=1/(1-a)$ раз. Если подобрать значение а так, что в полученном отрезке меньшей длины одна из промежуточных точек совпадет с промежуточной точкой от предыдущего шага, т.е. в случае выбора отрезка  $[A, D]$  точка  $D_2$  совпадет с точкой  $C_1$ , а в случае выбора отрезка  $\{C_l, B\}$  точка  $C_2$  – с точкой  $D_l$  то это позволит сократить число вычислений целевой функции на всех шагах (кроме первого) в 2 раза.

Условие получения такого значения а формулируется следующим образом  $(1-2a)L_k = aL_{k-1}$ , откуда с учетом того, что  $L_k/L_{k-1}=1/(1-a)$ , имеем  $a = 0.382$ . Это значение и называют золотым сечением.

Таким образом, требуется не более N шагов и  $N+1$  вычисление целевой функции, где N можно рассчитать, используя соотношение  $(B-A)/E=(1-a)N$  заданной погрешности E определения экстремума.

Согласно методу чисел Фибоначчи, используют числа Фибоначчи R<sub>i</sub>, последовательность которых образуется по правилу  $R_{i+2} = R_{i+1} + R_i$  при  $R_0 = R_1 = 1$ , т.е. ряд чисел Фибоначчи имеет вид 1,1,2, 3, 5, 8, 13, 21, 34, 55, 89, 144.... Метод аналогичен методу золотого сечения с тем отличием, что коэффициент а равен отношению  $R_i$ . « $/R_i$ , начальное значение *i* определяется из условия, что R. лолжно быть наименьшим числом Фибоначчи. превышающим величину  $(B-A)/E$ , где  $E$  - заданная допустимая погрешность определения экстремума. Так, если  $(B-A)/E=100$ , то начальное значение *i*=12, поскольку  $R_1$ =144, и  $a = 55/144$  = 0,3819, на следующем шаге будет  $a = 34/89 = 0.3820$  и т.д.

По методу полиномиальной аппроксимации при аппроксимации  $F(x)$  квадратичным полиномом

$$
P(x) = a_0 + a_1 x + a_2 x^2 \tag{14}
$$

выбирают промежуточную точку С и в точках А, В, С вычисляют значения целевой функции. Далее решают систему из трех алгебраических уравнений, полученных подстановкой в (14) значений *A,B*, *C* вместо *x* и вычисленных значений функции вместо  $P(x)$ . В результате становятся известными значения коэффициентов  $a_k$  в (14) и, исходя из условия  $dP(x)/dx=0$ , определяют экстремальную точку Э полинома. Например, если точка С выбрана в середине отрезка [A,B], то Э=C+(C- $A)(F(A)-F(B))/(2(F(A)-2F(C)+F(B))).$ 

Задание. Написать программу для решения оптимизационных задач методом:

- 1) дихотомического деления;
- 2) золотого сечения;
- 3) чисел Фибоначчи;
- 4) полиномиальной аппроксимации.

Найти экстремум функции следующими методами: методом дихотомического деления, золотого сечения, чисел Фибоначчи, методом полиномиальной аппроксимации.

a)  $f(x) = x^2 + 1 \rightarrow min$ 

- 6)  $f(x) = 2x x^2 1 \rightarrow max$ ;
- B)  $f(x) = 10x^2 + 7x + 1 \rightarrow min$
- r)  $f(x) = 15x-2x^2+5 \rightarrow max$ .

#### Содержание отчета

- 1. Номер и тема лабораторной работы.
- 2. Цель выполнения работы.
- 3. Описание алгоритма.
- 4. Листинг программы.
- 5. Анализ полученных результатов и вывод по работе.

# Лабораторная работа № 6

# МЕТОДЫ МНОГОМЕРНОЙ ОПТИМИЗАЦИИ

Цель работы: изучение методов многомерной оптимизации. Получение практических навыков программной реализации методов многомерной оптимизации.

Программное средство: среда разработки приложений **MS** Visual Studio

#### Теоретические сведения

Смысл методов нахождения безусловного экстремума функции нескольких переменных заключается в том, что по определенному правилу выбирается последовательность значений  $\{x_i\}$  вектора *х* такая, что  $Q(x_{l+1}) \leq (\geq) Q(x_l)$ . Так как целевая функция предполагается ограниченной, то такая последовательность ее значений стремится к пределу. В зависимости от принятого алгоритма и выбора начальной точки этим пределом может быть локальный или глобальный экстремум функции  $Q(x)$ .

Метод Гаусса-Зайделя. Метод заключается в последовательном определении экстремума функции одной переменной с точностью до є вдоль каждой координаты, т.е. фиксируются все координаты, кроме одной, по которой и осуществляется поиск экстремума О. Потом та же процедура осуществляется при фиксации следующей координаты. После рассмотрения всех *п* координат выполняется возврат к первой и вновь производится поиск локального экстремума вдоль каждой из *п* координат до тех пор, пока экстремум не будет локализован с заданной точностью.

Метод градиента. В этом методе используется градиент целевой функции, шаги совершаются по направлению наибыстрейшего уменьшения целевой функции, что, естественно, ускоряет процесс поиска оптимума. Идея метода заключается в том, что находятся значения частных производных по всем независимым переменным -  $\partial Q/\partial x_i$ , которые опредеградиента в рассматриваемой точке направление ЛЯЮТ  $\nabla Q = \frac{\partial Q}{\partial x_1} i_1 + \frac{\partial Q}{\partial x_2} i_2 + ... + \frac{\partial Q}{\partial x} i_n$ , и осуществляется шаг в на-

правлении обратном направлению градиента, т.е. в направлении наибыстрейшего убывания целевой функции (если ищется минимум). Итерационный процесс имеет вид

 $x^{k+1} = x^k - \alpha^k \nabla O(x^k)$ ,

где параметр  $\alpha_k \geq 0$  задает длину шага.

Алгоритм метода градиента включает в себя следующие шаги.

1. Задается начальное значение вектора независимых переменных  $(x_1^0, x_2^0, ..., x_n^0)$ , определяющего точку, из которой начинается движение к минимуму.

2. Рассчитывается значение целевой функции в начальной точке  $Q_0(x_1^0, x_2^0, ..., x_n^0)$ .

3. Определяется направление градиента в начальной точкe.

4. Делается шаг в направлении антиградиента при поиске минимума, в результате чего попадают в точку  $x<sup>1</sup>$ .

5. Процесс поиска продолжается, повторяя все этапы с п. 2, т.е. вычисляется  $Q_l(x_1^l, x_2^l, ..., x_n^l)$ , определяется направление градиента в точке  $x^I$ , делается шаг и т.д.

Важной задачей в этом методе является выбор шага. Если размер шага слишком мал, то движение к оптимуму будет долгим из-за необходимости расчета целевой функции и ее частных производных в очень многих точках. Если же шаг будет выбран слишком большим, то в районе оптимума может возникнуть "рыскание", которое либо затухает слишком медленно, либо совсем не затухает. На практике сначала шаг выбирается произвольно. Если окажется, что направление градиента в точке  $x^l$  существенно отличается от направления в точке  $x^2$ , то шаг уменьшают, если отличие векторов по направлению мало, то шаг увеличивают. Изменение направления градиента можно определять по углу поворота градиента рассчитываемого на каждом шаге.

Итерационный процесс поиска прекращается, если  $\left| x^{k} - x^{k-1} \right| \leq \varepsilon$ , неравенства выполняются  $|Q(x^k) - Q(x^{k-1})|$ / $Q(x^{k-1}) \le \delta$ ,  $\partial Q(x^k)$ / $\partial x \le \gamma$ , rige  $\varepsilon$ ,  $\delta$ ,  $\gamma$  -

заланные числа.

Недостатком градиентного метода является то, что при его использовании можно обнаружить только локальный минимум целевой функции. Для нахождения других локальных минимумов поиск необходимо производить из других начальных точек

Метод наискорейшего спуска. При применении метода градиента на каждом шаге вычисляются значения всех частных производных оптимизируемой функции  $Q$  по всем независимым переменным U, что при большом числе этих переменных приводит к весьма большому времени поиска оптимума. Сократить время поиска позволяет метод наискорейшего спуска, блок-схема которого представлена на рис. 24, где ε – точность вычисления, *H* – величина шага, *n* – размерность вектора *u*, *Q* – алгоритм вычисления целевой функции *Q(u)*, *L* – количество шагов по конкретному направлению градиента функции *Q*.

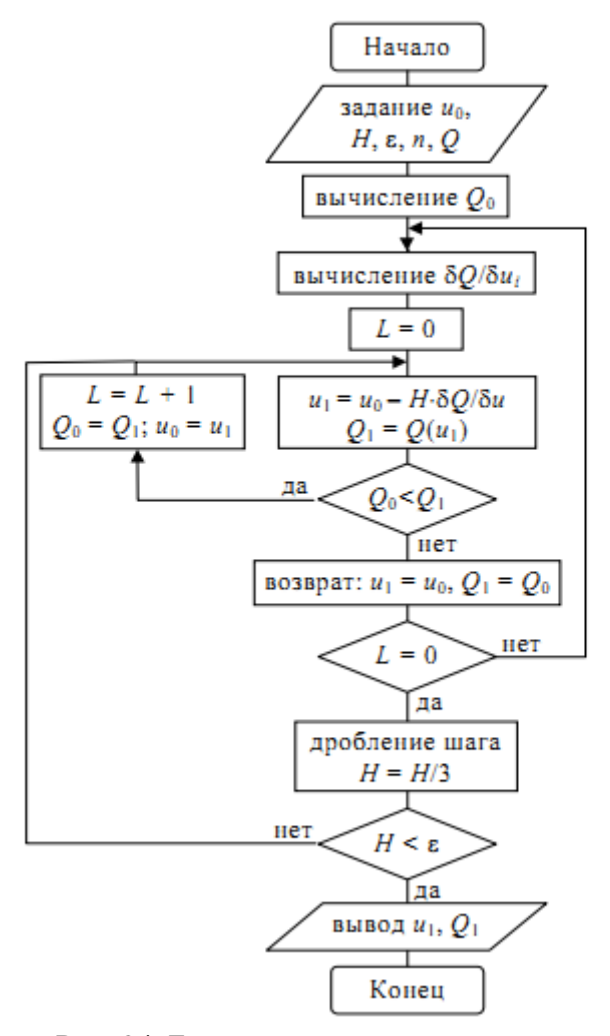

Рис. 24. Блок-схема метода наискорейшего спуска

Таким образом, в начальной точке ио определяется градиент целевой функции  $\frac{\partial Q}{\partial u}$  и, следовательно, направление ее

наибыстрейшего убывания; далее делается шаг спуска в этом направлении. Если значение целевой функции уменьшились, то делается следующий шаг в этом же самом направлении. Процедура повторяется до тех пор, пока в этом направлении не будет найден минимум, после чего только вычисляется градиент и определяется новое направление наибыстрейшего убывания целевой функции.

По сравнению с методом градиента метод наискорейшего спуска оказывается более выгодным из-за сокращения объема вычислений. Чем менее резко изменяется направление градиента целевой функции, тем выгоднее использовать метод наискорейшего спуска, т.е. вдали от оптимума. Вблизи оптимума рассматриваемый метод автоматически переходит в метод градиента. Окончание поиска происходит в соответствии с теми же критериями, что и в методе градиента.

Задание. Написать программу для решения задач безусловной оптимизации методом:

- 1) Гаусса-Зейделя;
- 2) метод градиента;
- 3) метод наискорейшего спуска.

Решить задачи безусловной оптимизации следующими методами: метод Гаусса-Зейделя, метод градиента, метод наискорейшего спуска

- a)  $-x_1 + 6x_2 2x_1^2 3x_2^2 + 3x_1x_2 \rightarrow max$ ;
- 6)  $6x_1 + 4x_2 x_1^2 0.5x_2^2 x_1x_2 \rightarrow max$
- B)  $4x_1 + x_2 3x_1^2 x_2^2 + x_1x_2 \rightarrow max$
- r)  $3x_1 + 6x_2 x_1^2 2x_2^2 + 2x_1x_2 \rightarrow max$ .

#### **Содержание отчета**

- 1. Номер и тема лабораторной работы.
- 2. Цель выполнения работы.
- 3. Описание алгоритма.
- 4. Листинг программы.
- 5. Анализ полученных результатов и вывод по работе.

# **БИБЛИОГРАФИЧЕСКИЙ СПИСОК**

1. Батищев Д.И. Оптимизация в САПР: учебник / Д.И. Батищев, Я.Е. Львович, В.Н. Фролов. – Воронеж: Изд-во Воронежского государственного университета, 1997. – 416 с.

2. Аттетков А.В. Методы оптимизации / А.В. Аттетков, С.В. Галкин, В.С. Зарубин. М.: Изд-во МГТУ им. Н.Э. Баумана.  $2003 - 440$  c.

3. Карманов В.Г. Математическое программирование / В.Г. Карманов. М.: Физматмет, 2000. – 264 с.

4. Плис А.И. Mathcad: математический практикум для экономистов и инженеров: учеб. пособие / А.И. Плис, Н.А. Сливина. – М.: Финансы и статистика, 1999.

# **СОДЕРЖАНИЕ**

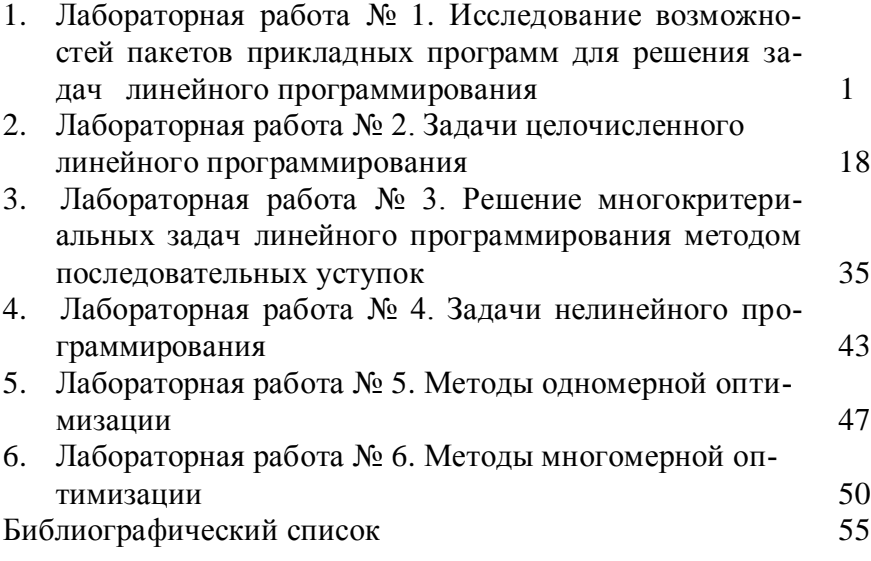

#### **МЕТОДИЧЕСКИЕ УКАЗАНИЯ**

к выполнению лабораторных работ по дисциплине «Методы оптимизации» для студентов направлений подготовки бакалавров 09.03.01 «Информатика и вычислительная техника» (профиль «Системы автоматизированного проектирования в машиностроении»), 09.03.02 «Информационные системы и технологии» (профиль «Информационные системы и технологии в машиностроении») очной и заочной форм обучения

> Составитель Собенина Ольга Валерьевна

# В авторской редакции Компьютерный набор О.В. Собениной

Подписано к изданию 30.04.2015. Уч.-изд. л. 3,5. «С»

ФГБОУ ВПО «Воронежский государственный технический университет» 394026 Воронеж, Московский просп., 14